# ZÁVĚREČNÁ ZKOUŠKA PODLE JEDNOTNÉHO ZADÁNÍ VE ŠKOLE

ŠKOLNÍ ROK 2023/2024

**ÚNOR 2024**

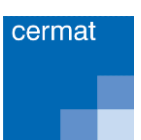

### **Závěrečná zkouška podle jednotného zadání ve škole: školní rok 2023/2024**

**Autoři:** Hana Hušáková, Dana Kočková, Romana Maršálová, Petr Kos **Redakce:** Jana Patáková Aktualizované elektronické vydání. Praha, CZVV, únor 2024. 57 stran.

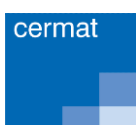

# <span id="page-2-0"></span>**OBSAH**

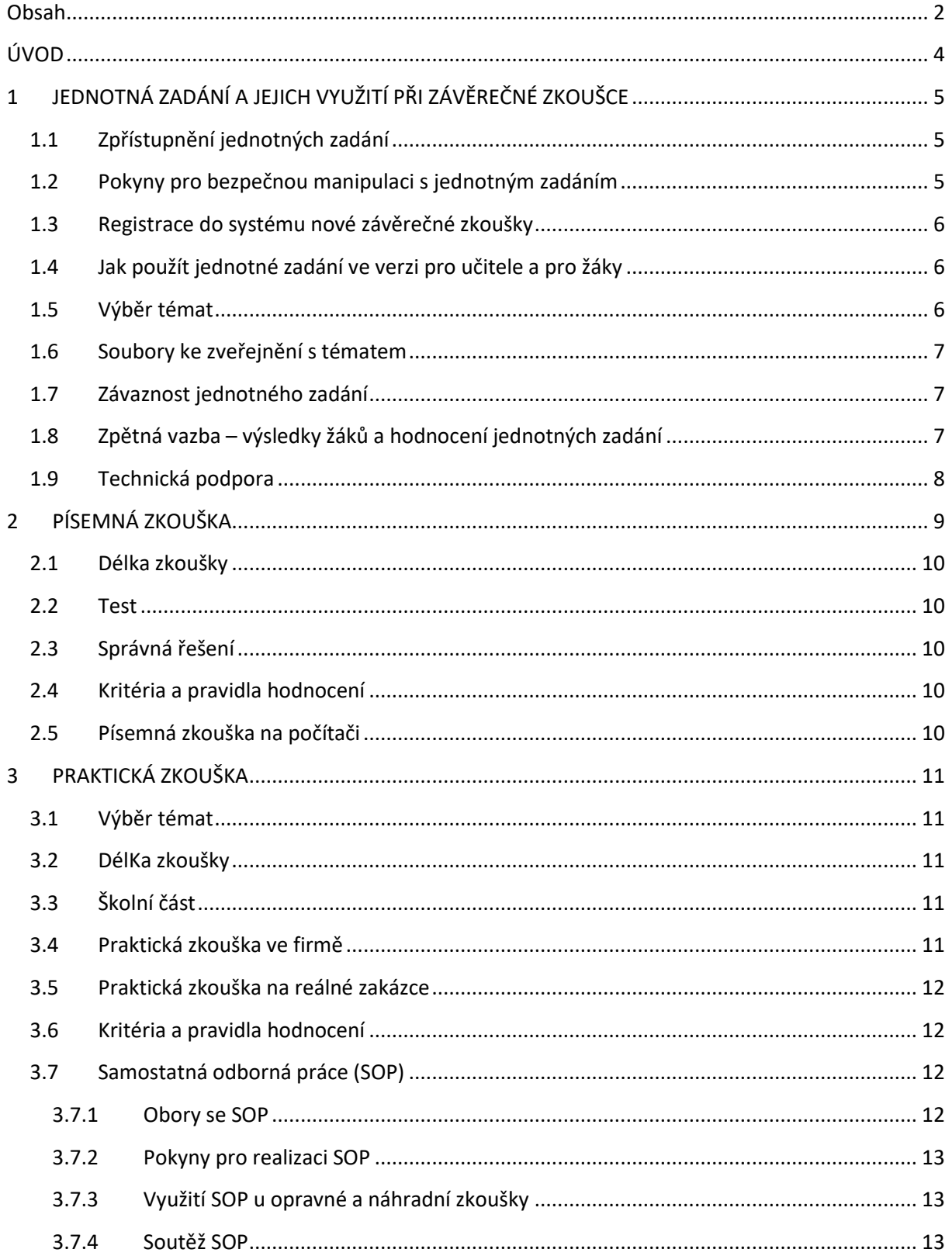

### ZÁVĚREČNÁ ZKOUŠKA PODLE JEDNOTNÉHO ZADÁNÍ VE ŠKOLE – ŠKOLNÍ ROK 2023/2024

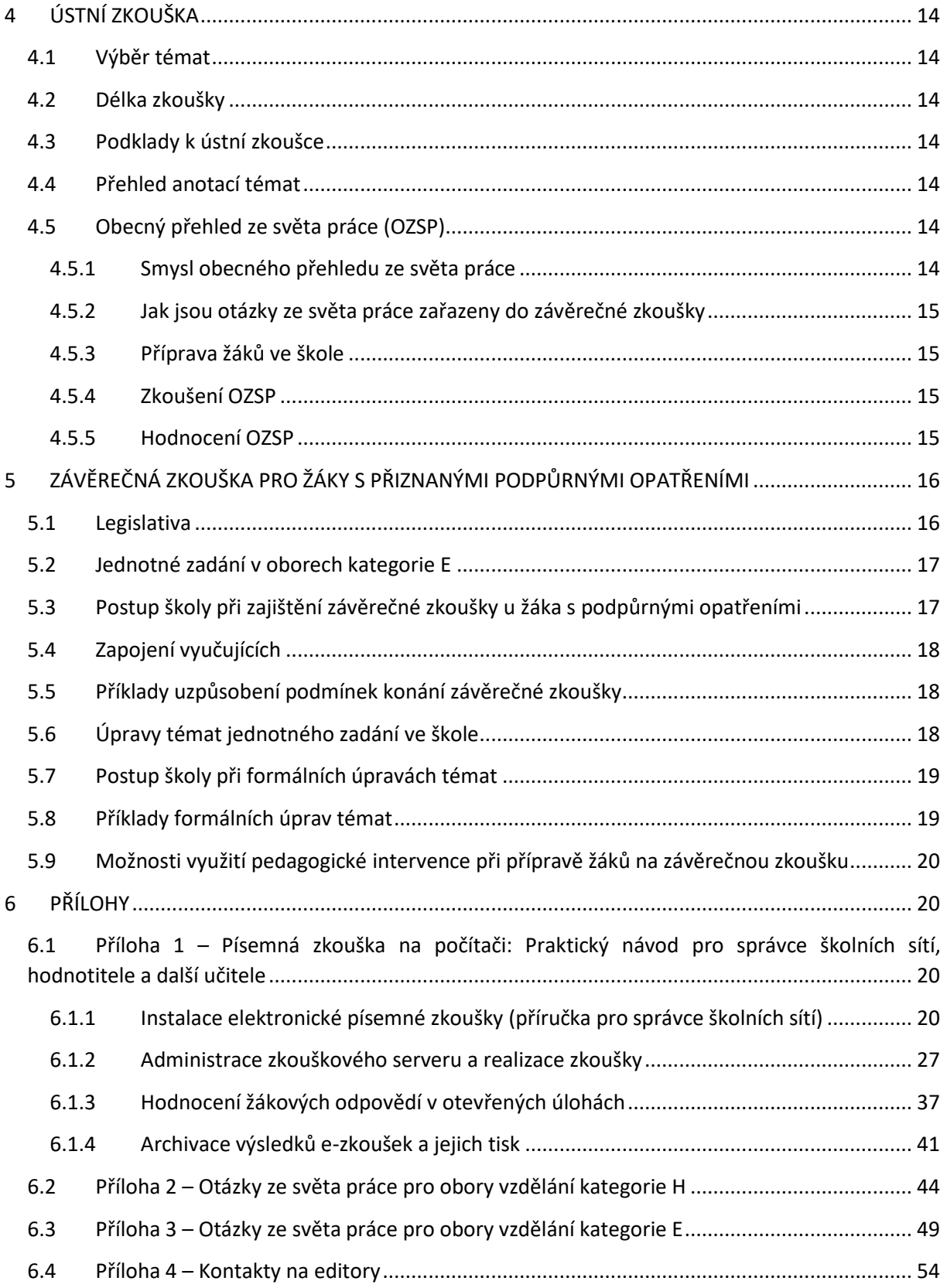

# <span id="page-4-0"></span>ÚVOD

Ve školním roce 2023/2024 zadávání závěrečné zkoušky proběhne v souladu s platnou legislativou (vyhláška č. 47/2005 Sb., o ukončování vzdělávání ve středních školách závěrečnou zkouškou a o ukončování vzdělávání v konzervatoři absolutoriem, a její novela č. 36/2014 Sb. a č. 118/2017 Sb.).

Složení zkušební komise, jmenování jejích členů a pravomoc zkušební komise se řídí § 3 vyhlášky č. 47/2005 Sb., ve znění pozdějších předpisů.

Hodnocení a klasifikace závěrečné zkoušky probíhá v souladu s § 4 vyhlášky č. 47/2005 Sb., ve znění pozdějších předpisů.

Pro školní rok 2023/2024 Ministerstvo školství, mládeže a tělovýchovy určuje opatřením obecné povahy Č. j.: MSMT-29843/2023-2 úpravu podmínek konání závěrečné zkoušky v roce 2023 pro cizince podle § 5a odst. 1 písm. b) zákona č. 67/2022 Sb., o opatřeních v oblasti školství v souvislosti s ozbrojeným konfliktem na území Ukrajiny vyvolaným invazí vojsk Ruské federace, ve znění pozdějších předpisů.

\*\*\*

### KONTAKTY NA TÝM PRACOVNÍKŮ CZVV

Pokud budete potřebovat radu nebo řešit problém, k němuž nenajdete dost informací, můžete se obrátit na níže uvedené pracovníky CZVV, kteří vám v rámci svých kompetencí poradí či pomohou.

- **Ing. Hana Hušáková, gestor ZZ** e-mail: husakovah@cermat.cz tel.: 224 507 488, 724 652 206
- **Ing. Dana Kočková, metodik ZZ** e-mail: kockovad@cermat.cz tel.: 224 507 491, 724 652 205
- **PhDr. Romana Maršálová, Ph.D., ZZ pro žáky s PPO (SVP)** e-mail: marsalovar@cermat.cz tel.: 224 507 492, 604 213 663
- **Petr Kos, správce uživatelů informačního systému, dotazy na elektronickou zkoušku** e-mail: kosp@cermat.cz
- **Help-line pro technické dotazy týkající se písemné zkoušky na PC** duben – červen, v pracovní dny 8:00–13:00 na tel.: 771 133 245

Kontakty na editory dle jednotlivých jednotných zadání závěrečné zkoušky najdete v příloze 4.

Informace a aktuality týkající se závěrečné zkoušky jsou k dispozici na oficiálních webových stránkách Centra [zkouska.cermat.cz.](https://zkouska.cermat.cz/)

Přejeme vám hodně úspěchů při přípravě závěrečné zkoušky.

# <span id="page-5-0"></span>1 JEDNOTNÁ ZADÁNÍ A JEJICH VYUŽITÍ PŘI ZÁVĚREČNÉ **ZKOUŠCE**

# <span id="page-5-1"></span>1.1 ZPŘÍSTUPNĚNÍ JEDNOTNÝCH ZADÁNÍ

Jednotné zadání závěrečné zkoušky (JZZZ) tvoří podstatu sjednocené závěrečné zkoušky, která byla celoplošně zavedena ve školním roce 2014/2015, a to jak v učebních oborech kategorie H, tak i oborech kategorie E.

Na tvorbě a dalších úpravách jednotných zadání se významně podílejí zkušení učitelé odborných předmětů, k tématům se vyjadřují i odborníci z praxe. Jednotná zadání jsou během školního roku zveřejňována ve třech termínech, které korespondují s konáním samotné závěrečné zkoušky.

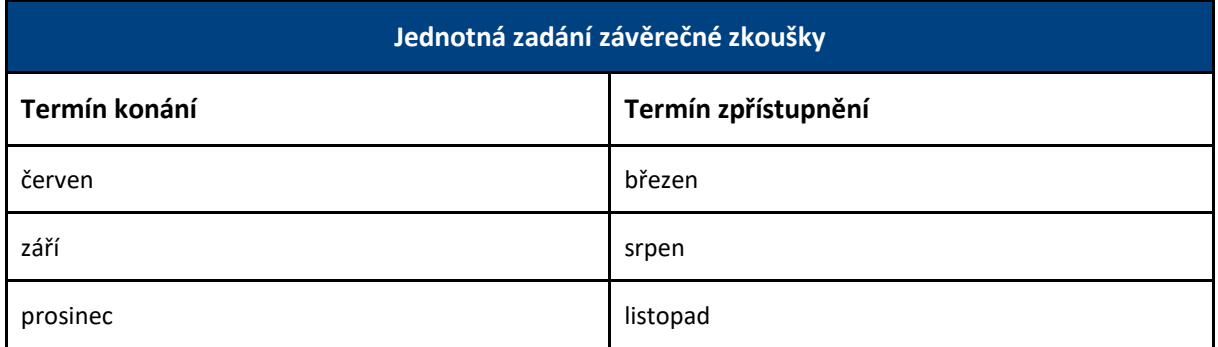

Od momentu zveřejnění jsou jednotná zadání školám plně k dispozici, tzn., že s nimi mohou bez jakéhokoliv odkladu pracovat učitelé, pověření ředitelem školy přípravou závěrečné zkoušky.

### PŘÍSTUPOVÉ ÚDAJE

#### **Adresa pro vstup do informačního systému (ISZZ):** [https://skola.novazaverecnazkouska.cz](https://skola.novazaverecnazkouska.cz/)

Přístup do informačního systému závěrečné zkoušky na základě přístupových údajů má pouze statutární zástupce školy, kterým je obvykle ředitel.

V případě ztráty hesla do ISZZ, obdrží statutární zástupce nové heslo prostřednictvím datové schránky školy. O nové heslo je potřeba požádat emailem správce informačního systému na e-mailové adrese kosp@cermat.cz**.**

### <span id="page-5-2"></span>1.2 POKYNY PRO BEZPEČNOU MANIPULACI S JEDNOTNÝM ZADÁNÍM

V řadě škol nepracuje s JZZZ ředitel školy, ale **pověří vybrané pedagogy, kteří zkoušky připravují**. Ti se pak stanou oprávněnými osobami a mohou se do systému přihlásit přístupovými údaji, které jim ředitel poskytne. **Ředitel školy však odpovídá za bezpečné nakládání s jednotným zadáním.**

Pro manipulaci s jednotným zadáním je třeba dodržovat následující pravidla:

Neodcházejte od počítače, na kterém je aktivní účet s přístupem k jednotnému zadání, a neodesílejte toto zadání e-mailem, ani jinými prostředky, pokud není v metodických doporučeních řečeno jinak.

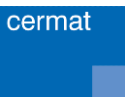

- Jednotné zadání vždy stahujte na řádně označený USB flash disk, který je vyhrazený pouze k tomu účelu a který bude k dispozici jedině oprávněným osobám.
- Předem prosím zvažte množství výtisků. V případě písemné zkoušky je možné vytištění témat provádět bezprostředně před samotnou zkouškou.

# <span id="page-6-0"></span>1.3 REGISTRACE DO SYSTÉMU NOVÉ ZÁVĚREČNÉ ZKOUŠKY

Na webovém portálu má každá škola svou kartu, obsahující seznam všech oborů vzdělání, které má škola zapsané ve školském rejstříku, a tedy schválené pro výuku, včetně oborů, které aktuálně neučí.

Po přihlášení do systému se dostanete právě na kartu školy. Poté kliknete na značku "nástroje" v pravém horním rohu a zkontrolujete, případně opravíte, údaje o své škole (adresu, kontakty). **Zkontrolujte si prosím zejména e-mailovou adresu, na kterou vám posíláme informace o závěrečné zkoušce.**

Registrace oboru spočívá ve vyplnění údajů o počtech žáků jednotlivých oborů v posledním ročníku a termínu zkoušek.

Do prostoru "Sdělení tvůrcům jednotných zadání (nepovinné)" uveďte prosím informaci, jestliže se jedná o žáky oborů H+L.

Po kontrole a doplnění požadovaných údajů získáte přístup k jednotnému zadání včetně veškerých podkladů.

### <span id="page-6-1"></span>1.4 JAK POUŽÍT JEDNOTNÉ ZADÁNÍ VE VERZI PRO UČITELE A PRO ŽÁKY

V ISZZ je jednotné zadání zpracováno dvěma způsoby:

- 1. **JZZZ "pro zkoušející"** obsahuje úplné znění jednotného zadání, tedy vše, co potřebují při přípravě i realizaci závěrečné zkoušky učitelé. Jedná se nejenom o vlastní témata a dokumentaci potřebnou k jejich řešení, ale také o organizační pokyny k zabezpečení jednotlivých zkoušek, kritéria a pravidla pro hodnocení žáků, příp. zpracovaná správná (vzorová) řešení a další podklady.
- 2. **JZZZ "pro žáky"** obsahuje pouze takové podklady z jednotného zadání, které žáci přímo využívají u závěrečných zkoušek (tj. anotaci témat, pokyny pro žáky, zadání témat a dokumentaci potřebnou k jejich řešení).

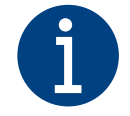

**Je třeba dbát na to, aby při zadávání témat žákům nedošlo náhodně k záměně obou variant (a žáci se tak například nedostali k přiloženým správným vzorovým řešením, která jsou zpracována u témat písemné zkoušky a určena pouze pro učitele).**

### <span id="page-6-2"></span>1.5 VÝBĚR TÉMAT

**U písemné zkoušky v oborech vzdělání s bankou úkolů se témata generují automaticky z úkolů obsažených v bance (více viz kapitola 2 Písemná zkouška).**

Výběr témat provedete na základě úplného přehledu témat praktické, ústní a u některých oborů i písemné zkoušky. Tento přehled, který obsahuje jednotné zadání ve verzi pro zkoušející, vám umožní učinit adekvátní rozhodnutí o tom, která témata využijete pro závěrečnou zkoušku ve své škole.

Následně vstoupíte opět do informačního systému ZZ a upravíte si zadání podle svých potřeb.

V systému si vyberete a označíte pouze ta témata zkoušky, která chcete žákům opravdu zadat. Přitom je třeba postupovat v souladu s vyhláškou č. 47/2005 Sb., o ukončování vzdělávání ve středních školách závěrečnou zkouškou a o ukončování vzdělávání v konzervatoři absolutoriem, ve znění pozdějších předpisů, a pokyny ve zkušební dokumentaci. Podrobnosti jsou uvedeny v kapitole 2, 3 a 4.

Takto označené jednotné zadání se automaticky vygeneruje a vy dostanete informaci o tom, že již máte připraveno JZZZ přizpůsobené potřebám vaší školy. Při vašem následném vstupu do systému pak již budete mít k dispozici JZZZ obsahující pouze ta témata, která jste si pro realizaci závěrečné zkoušky ve škole vybrali.

### <span id="page-7-0"></span>1.6 SOUBORY KE ZVEŘEJNĚNÍ S TÉMATEM

U některých oborů, jsou součástí témat písemné, praktické nebo ústní zkoušky soubory se zdrojovou technickou dokumentací, tabulkami v MS Excel pro výpočty, nebo s formuláři pro žáky. Jedná se o tzv. soubory ke zveřejnění s tématem a po kliknutí na ně, si tyto soubory můžete uložit k sobě do počítače a dále s nimi pracovat.

# <span id="page-7-1"></span>1.7 ZÁVAZNOST JEDNOTNÉHO ZADÁNÍ

Do textů jednotného zadání nelze zasahovat, proto je v informačním systému závěrečné zkoušky zpracováno ve formátu PDF. To je nezbytné pro dodržení jednotného zadání jako určitého standardu, který je společný pro všechny školy vyučující daný obor.

Úpravy v jednotném zadání jsou přípustné, ale pouze v případě, pokud JZZZ budete využívat pro žáky s přiznanými podpůrnými opatřeními (viz kap. 5).

Každé jednotné zadání obsahuje organizační pokyny (celkové a k jednotlivým zkouškám), nad jejichž rámec je nepřípustné se zadáním manipulovat.

V jednotném zadání může být rovněž uvedeno, že podmínky pro vykonání zkoušky konkretizuje ředitel školy.

# <span id="page-7-2"></span>1.8 ZPĚTNÁ VAZBA – VÝSLEDKY ŽÁKŮ A HODNOCENÍ JEDNOTNÝCH ZADÁNÍ

Po ukončení závěrečné zkoušky vstoupíte znovu do informačního systému pro školy, abyste vyplnili informace o výsledcích žáků a napsali své připomínky k jednotným zadáním. Tímto způsobem získáváme potřebnou zpětnou vazbu od pedagogů, kteří mají závěrečné zkoušky ve školách přímo na starosti. Při vyplňování výsledků žáků neuvádějte jména a příjmení, ale **kolonky se jménem žáka vyplňte jako "žák 01, žák 02 atp.".** V případě připomínek k písemné zkoušce uvádějte prosím vždy i kód úkolu/otázky.

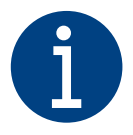

**Jsme si vědomi, že je vyplnění zpětné vazby pracné, přesto žádáme školy, aby jí věnovaly pozornost. Informace od vás nutně potřebujeme, abychom mohli jednotná zadání dále zlepšovat.** 

### <span id="page-8-0"></span>1.9 TECHNICKÁ PODPORA

Technickou podporu školám poskytuje správce informačního systému Petr Kos: [kosp@cermat.cz.](mailto:kosp@cermat.cz)

Můžete se na něj obrátit, jestliže máte problémy s přístupem do informačního systému ZZ, v případě ztráty hesla (bude vám vygenerováno heslo nové a zasláno do datové schránky školy), nebo nenaleznete-li všechny obory, které vyučujete (obor bude přiřazen na kartu školy).

**Help-line** pro technické dotazy týkající se pouze písemné zkoušky na PC je k dispozici od 1. 4. do 30. 6. v pracovní dny od 8:00 do 13:00 na tel. 771 133 245.

cermat

# <span id="page-9-0"></span>2 PÍSEMNÁ ZKOUŠKA

**U oborů vzdělání, kde se témata generují z banky úkolů,** ředitel školy stanoví v daném roce, zda žáci konají písemnou zkoušku elektronickou formou (na počítači) nebo písemnou formou (na papíře).

V případě elektronické formy (na počítači), se každému žákovi automaticky vygeneruje jedinečné téma z banky úkolů.

V případě písemné formy (na papíře), každému žákovi vygeneruje a přidělí jedno téma ředitel školy. Při zadávání požadovaného počtu témat pro vygenerování je třeba vědět, že **u oborů se zaměřením musíme zadat počet témat u všech zaměření, tj. i 0.**

Lze postupovat např. takto (model 20 žáků v učebně), ředitel školy:

- Vygeneruje 20 témat a rozdá je žákům (podle abecedy, postupně podle jejich místa v učebně atp.).
- Vygeneruje větší počet témat (najednou lze generovat maximálně 35) a z nich vybere 20.
- Využije možnosti opakovat dvakrát či vícekrát proces generování, např. vygeneruje napřed 20 témat, z nich vybere 10, která si uloží do PC, a v systému zadá pokyn "zahodit", poté generuje znovu 20 témat a vybere dalších 10, takže v součtu získá potřebných 20 témat.
- **V případě, že žáci budou rozděleni do dvou učeben po 10, ve stejném čase, lze použít stejnou sadu 10 vygenerovaných témat.**

Banka úkolů je rozdělena do několika oblastí (např. technologie, materiály, stroje, výpočty atp.). Jednotlivé oblasti jsou naplněny otevřenými úkoly. Ke každému úkolu je přiřazeno vzorové řešení, bodové ohodnocení a orientační časová náročnost. Zhruba v polovině oborů vzdělání jsou součástí banky úkolů také uzavřené (testové) otázky. Generování probíhá automaticky – systém náhodně vybere z každé oblasti otevřené úkoly, případně testové otázky. Úkoly jsou vybrány tak, že součet jejich bodové hodnoty se rovná hodnotě oblasti.

### POČET GENEROVANÝCH TÉMAT PŘI JEDNOM GENEROVÁNÍ (GENEROVÁNÍ LZE OPAKOVAT)

- Vychází z počtu žáků (součet chlapců a dívek) zadaného při registraci oboru.
- Limit maximálního počtu vygenerovaných témat se rovná dvojnásobku zaregistrovaných žáků.
- Pokud škola uvede při registraci více než 18 žáků, může generovat maximálně 35 témat.
- Pokud škola uvede nulový počet žáků nebo pouze jednoho žáka, může vygenerovat maximálně 3 témata.
- U oborů se zaměřením, se limit maximálního počtu témat týká součtu témat za všechna zaměření, která škola požaduje.
- U oborů se zaměřením, které škola nepotřebuje pro žáky, se jako počet požadovaných témat zadá "0". Následně se generují témata pouze z požadovaného zaměření.

### OBORY, KTERÉ JEŠTĚ NEMAJÍ BANKU ÚKOLŮ:

#### 21-53-H/01 Modelář, 23-57-H/01 Kovář, 28-58-E/01 Sklářská výroba

U výše uvedených oborů vzdělání, kde ještě nebyla vytvořena banka úkolů, žáci konají písemnou zkoušku pouze písemnou formou (na papíře). Ředitel školy vybere z nabídky hotových témat nejméně 3 témata, z nichž každému žákovi jedno téma přidělí.

### <span id="page-10-0"></span>2.1 DÉLKA ZKOUŠKY

Písemná zkouška trvá **nejdéle 240 minut.** 

<span id="page-10-1"></span>U písemné zkoušky na papíře se do této doby nezapočítává čas nezbytný pro přidělení témat žákům.

### 2.2 TEST

V jednotném zadání některých oborů je zařazen do zkoušky test, který žáci zpracovávají jako součást zvoleného tématu. V rámci kritérií a pravidel pro hodnocení písemné zkoušky je v jednotném zadání uvedeno, jak se výsledky testu promítnou do její klasifikace.

### <span id="page-10-2"></span>2.3 SPRÁVNÁ ŘEŠENÍ

V jednotném zadání všech oborů jsou zpracována správná (vzorová) řešení úkolů. Ta mohou učitelé využít pro hodnocení. Přitom berou v úvahu, **že se nejedná o závaznou odpověď, nýbrž o příklad (vzor) řešení**.

# <span id="page-10-3"></span>2.4 KRITÉRIA A PRAVIDLA HODNOCENÍ

Ke každému tématu jsou stanovena podrobná kritéria a pravidla hodnocení založená na systému bodového hodnocení a převodu bodů na klasifikaci. Při klasifikaci dodržte stanovené rozsahy bodů. Žák bude klasifikován nedostatečně, pokud při řešení tématu písemné zkoušky nedosáhne **45 %** bodů v oborech vzdělání kategorie H a pokud nedosáhne **30 %** bodů v oborech vzdělání kategorie E.

# <span id="page-10-4"></span>2.5 PÍSEMNÁ ZKOUŠKA NA POČÍTAČI

Přípravu žáků na elektronickou písemnou zkoušku **zajistí škola,** a to v rámci svých organizačních zvyklostí a možností s využitím aplikace Elektronická zkouška a bank úkolů, které má k dispozici. **Žáci by si měli vyzkoušet písemnou zkoušku na počítači minimálně 1–2x "nanečisto". Délku trvání zkoušky** *nanečisto* **si určí škola.**

Rozhodnutí o tom, zda se písemná zkouška bude konat v elektronické či papírové podobě, je na vedení školy. Pro rozhodování doporučujeme využít zkušenosti z vyzkoušení e-zkoušky "nanečisto" s žáky.

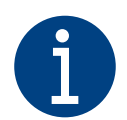

**Podrobný návod, jak postupovat při instalaci zkouškového serveru a administraci, hodnocení a archivaci elektronické zkoušky, najdete v příloze 1 k této metodické publikaci.** 

Dotazy týkající se e-zkoušky můžete zasílat na [kosp@cermat.cz.](mailto:kosp@cermat.cz)

V období duben–červen je od 8:00 do 13:00 k dispozici také Help-line na tel.: 771 133 245.

# <span id="page-11-0"></span>3 PRAKTICKÁ ZKOUŠKA

# <span id="page-11-1"></span>3.1 VÝBĚR TÉMAT

Ředitel školy vybere z jednotného zadání nejméně jedno téma. Vybere-li jich více, žáci si téma losují. Počet témat praktické zkoušky není vyhláškou fixně stanoven a v jednotném zadání jednotlivých oborů se liší podle charakteru a potřeb oboru.

# <span id="page-11-2"></span>3.2 DÉLKA ZKOUŠKY

Podle vyhlášky č. 47/2005 Sb., o ukončování vzdělávání ve středních školách závěrečnou zkouškou a o ukončování vzdělávání v konzervatoři absolutoriem, ve znění pozdějších předpisů, koná žák praktickou zkoušku nejdéle 3 dny, u oborů skupiny 82 Umění, užité umění 2 až 4 týdny. V jednom dni trvá zkouška nejvýše 7 hodin.

**V organizačních pokynech k praktické zkoušce je stanoven časový limit pro realizaci praktické zkoušky podle jednotného zadání**. Tento časový limit je stejný pro všechna témata jednotného zadání praktické zkoušky daného oboru a škola jej musí respektovat.

Při využití otevřeného tématu Praktická zkouška ve firmě (viz kapitola 3.4) stanoví délku zkoušky škola ve spolupráci s firmou. Délka zkoušky ve firmě závisí na probíhajícím výrobním procesu a nelze ji tedy stanovit dopředu v jednotném zadání.

# <span id="page-11-3"></span>3.3 ŠKOLNÍ ČÁST

V případě, že v jednotném zadání je délka zkoušky kratší než 3 dny po 7 hodinách, je možné zbývající časový prostor využít pro zařazení školní části závěrečné zkoušky.

Školní část slouží k tomu, aby škola mohla uplatnit u praktické zkoušky svá specifika, vyjádřená ve školním vzdělávacím programu (ŠVP). Pokud škola tuto část do praktické zkoušky zařadí, vytváří její obsah sama a plně za něj odpovídá. Pro hodnocení školní části platí, že může ovlivnit celkové hodnocení praktické zkoušky maximálně v rozmezí jednoho klasifikačního stupně. Úspěšné řešení školní části však nemůže zlepšit celkové hodnocení, pokud žák při řešení tématu jednotného zadání neuspěje, je klasifikován stupněm "5 – nedostatečný".

### <span id="page-11-4"></span>3.4 PRAKTICKÁ ZKOUŠKA VE FIRMĚ

Praktická zkouška se může konat jak ve škole, kde se žáci vzdělávali, tak i na pracovišti jiných osob, kde se koná praktické vyučování na základě dohody uzavřené se školou.

V případě, že se praktická zkouška váže na konkrétní firemní výrobek, který neodpovídá žádnému tématu v jednotném zadání, využije škola tzv. **otevřené téma z JZZZ, nazvané Praktická zkouška ve firmě**. Ve spolupráci s firmou zajistí zpracování veškerých podkladů pro konání praktické zkoušky podle metodických pokynů stanovených v tomto tématu. Tyto podklady předkládá škola v případě kontroly pracovníkům ČŠI. Otevřené téma je součástí jednotného zadání těch oborů vzdělání, kde si to vyžádala školská praxe.

Metodický materiál k zajištění praktické zkoušky podle jednotného zadání na reálném pracovišti (ve firmě, v podniku, v soukromé podnikatelské instituci) naleznete <https://zkouska.cermat.cz/menu/zaverecna-zkouska/prakticka-zkouska/prakticka-zkouska-ve-firme>

# <span id="page-12-0"></span>3.5 PRAKTICKÁ ZKOUŠKA NA REÁLNÉ ZAKÁZCE

Letos je nově u vybraných oborů zařazeno do nabídky témat praktické zkoušky otevřené téma "Praktická zkouška na reálné zakázce". Podkladem pro zpracování tématu je smlouva (objednávka), kterou škola uzavřela se zadavatelem na vyhotovení konkrétní zakázky. Při práci na zakázce žáci musí prokázat požadované odborné kompetence.

Obdobně jako v případě "Praktické zkoušky ve firmě" škola zpracuje veškeré náležitosti tématu praktické zkoušky a uchová je pro případ kontroly ČŠI.

# <span id="page-12-1"></span>3.6 KRITÉRIA A PRAVIDLA HODNOCENÍ

Ke každému tématu jsou stanovena podrobná kritéria a pravidla hodnocení založená na systému bodového hodnocení a převodu bodů na klasifikaci. Při klasifikaci dodržte stanovené rozsahy bodů. Žák bude klasifikován nedostatečně, pokud při řešení tématu praktické zkoušky nedosáhne **50 % bodů** v oborech vzdělání kategorie H a pokud nedosáhne **40 % bodů** v oborech vzdělání kategorie E.

### <span id="page-12-2"></span>3.7 SAMOSTATNÁ ODBORNÁ PRÁCE (SOP)

Termínem "samostatná odborná práce (SOP)" se označuje písemné zpracování komplexního úkolu, zaměřeného na prokázání všeobecných i odborných znalostí a dovedností, které úzce souvisejí s výkonem praktických činností v rámci daného oboru.

Žáci mohou při zpracování SOP prokázat hlubší a ucelenější znalost určité odborné problematiky, kterou řeší na základě samostatného a tvůrčího přístupu. Také mohou předvést schopnost prezentovat výsledky vlastní práce. Zkoušející má příležitost na tomto základě nejen lépe posoudit celkovou odbornou připravenost žáka na výkon daného povolání, ale i jeho klíčové kompetence (především komunikativní, personální a sociální schopnosti či schopnost vyhledávat a zpracovávat informace).

Samostatná odborná práce má obvykle širší obsahové zaměření – např. cukráři mají popsat, jak by udělali dort k slavnostní příležitosti (narozeniny, významná kulturní či sportovní událost, Den matek apod.), tento dort také u praktické zkoušky vyrobí. SOP je žákům zadávána s předstihem, a na její přípravu je jim poskytován delší časový prostor – minimálně jeden měsíc. Žáci svou práci samostatně zpracovávají a průběžně konzultují s vyučujícími ve stanoveném časovém rozpětí. Odevzdají ji nejpozději 3 týdny před závěrečnou klasifikací v termínu určeném ředitelem školy. Škola zajistí, aby samostatná odborná práce byla k dispozici zkušební komisi. Pokud žák SOP neodevzdá, je u závěrečné zkoušky výrazně znevýhodněn.

### <span id="page-12-3"></span>3.7.1 OBORY SE SOP

**Prezentace a také obhajoba výsledků samostatné odborné práce je součástí praktické zkoušky.** Může probíhat podle potřeb a možností školy buď při zahájení, v průběhu nebo v závěru praktické zkoušky, případně tak, jak je uvedeno v organizačních pokynech daného oboru.

SOP je zařazena v následujících oborech:

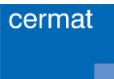

- 23-62-H/01 Jemný mechanik-hodinář
- 29-54-H/01 Cukrář
- 31-58-H/01 Krejčí
- 33-56-H/01 Truhlář
- 36-66-H/01 Montér suchých staveb
- 41-51-H/02 Včelař
- 41-54-H/01 Podkovář a zemědělský kovář
- 65-51-H/01 Kuchař-číšník
- 66-53-H/01 Operátor skladování
- 69-51-H/01 Kadeřník
- 82-51-H/01 Umělecký kovář a zámečník, pasíř
- 82-51-H/04 Umělecký keramik
- 82-51-H/06 Umělecký štukatér

### <span id="page-13-0"></span>3.7.2 POKYNY PRO REALIZACI SOP

Zadání samostatné odborné práce i pokyny pro její realizaci obdržely školy vyučující tyto obory v září daného roku.

V jednotném zadání je SOP zpracována jako téma, obsahující zadání samostatné odborné práce, osnovu jejího obsahu a požadavky na formální úpravu písemného zpracování. Rovněž jsou zde uvedeny obecné pokyny k organizaci jejího zadávání, zpracování, odevzdání a způsobu hodnocení a další pokyny, které škola žákům poskytne pro její zpracování. Upřesnění pokynů je v kompetenci ředitele školy.

V průběhu výuky žáci podle zadaných pokynů a pod vedením učitele – konzultanta vypracují písemnou dokumentaci ke stanovenému tématu. Ředitel/ka školy stanoví vyučovací předmět (příp. předměty), v jehož rámci bude SOP zpracována. Hodnocení písemného zpracování SOP je součástí klasifikace příslušného předmětu.

U praktické zkoušky žák prezentuje svou SOP a výrobek, který na základě SOP vytvořil. U praktické zkoušky se pak již nehodnotí písemné zpracování, ale samostatný projev při prezentaci SOP a zhotoveného výrobku, případně schopnost reagovat na dotazy členů zkušební komise.

### <span id="page-13-1"></span>3.7.3 VYUŽITÍ SOP U OPRAVNÉ A NÁHRADNÍ ZKOUŠKY

Jestliže žák koná opravnou nebo náhradní zkoušku v září nebo prosinci, je v kompetenci ředitele školy umožnit žákovi využít písemné zpracování SOP, kterou si připravil pro předchozí termín závěrečné zkoušky (u kterého z praktické zkoušky celkově neprospěl nebo zkoušku nekonal).

Cílem je nestresovat žáky opakovaným časově náročným psaním materiálu, který již dříve v požadované kvalitě vytvořili, a umožnit jim pečlivěji se připravit na řešení témat praktické zkoušky. Pokud však žák bude skládat praktickou zkoušku až v následujícím školním roce, je povinen zpracovat SOP nově podle témat stanovených pro daný školní rok.

### <span id="page-13-2"></span>3.7.4 SOUTĚŽ SOP

Ve spolupráci s Hospodářskou komorou ČR vyhlašujeme každoročně soutěž SOP. Školy mohou do soutěže přihlásit nejvýše dvě nejlepší práce žáků za obor vzdělání, respektive zaměření (u oboru Kuchař-číšník jsou tři zaměření). Více informací naleznete na webových stránkách [zkouska.cermat.cz.](https://zkouska.cermat.cz/)

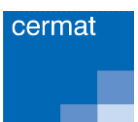

# <span id="page-14-0"></span>4 ÚSTNÍ ZKOUŠKA

# <span id="page-14-1"></span>4.1 VÝBĚR TÉMAT

Ředitel školy vybere z jednotného zadání 25–30 témat. Žák si z nich jedno téma vylosuje. Na základě vybraných témat může škola stanovit tzv. **obsahové okruhy**, tedy obecněji formulované otázky, které mohou žáci dostat pro přípravu na závěrečnou zkoušku. Otázky ze světa práce, které jsou součástí ústní zkoušky, jsou přístupné veřejně (např. v příloze 2 a 3 k této metodické příručce).

# <span id="page-14-2"></span>4.2 DÉLKA ZKOUŠKY

Vlastní zkouška trvá nejdéle **15 minut**, příprava ke zkoušce trvá nejméně 15 minut (je-li součástí tématu grafické nebo písemné řešení, může předseda zkušební komise prodloužit dobu přípravy až o 15 minut).

### <span id="page-14-3"></span>4.3 PODKLADY K ÚSTNÍ ZKOUŠCE

Pro žáky je třeba zajistit vhodné podklady (např. ukázky materiálů nebo výrobků, obrázky, schémata apod.). Usnadníte tím situaci žákům s nižší úrovní komunikativních dovedností a zohledníte fakt, že při závěrečné zkoušce žáci většinou trpí zvýšenou trémou. V oborech vzdělání kategorie E je pečlivá příprava podkladů k ústní zkoušce obzvláště důležitá.

# <span id="page-14-4"></span>4.4 PŘEHLED ANOTACÍ TÉMAT

Každé jednotné zadání obsahuje jako součást ústní zkoušky Přehled anotací témat ústní zkoušky určený pro zkušební komisi – v JZZZ "pro zkoušející". Anotace vybraných témat je možné předat i žákům v předstihu (v březnu) pro přípravu na závěrečné zkoušky.

# <span id="page-14-5"></span>4.5 OBECNÝ PŘEHLED ZE SVĚTA PRÁCE (OZSP)

# <span id="page-14-6"></span>4.5.1 SMYSL OBECNÉHO PŘEHLEDU ZE SVĚTA PRÁCE

Smyslem začlenění otázek ze světa práce do závěrečné zkoušky je, aby žáci odcházeli ze školy s určitou praktickou představou o možnostech zaměstnání a dalšího vzdělávání (tj. měli základní přehled o možnostech pracovního uplatnění a konkrétních zaměstnavatelích v regionu, vhodných způsobech jednání s potenciálním zaměstnavatelem, o reálných pracovních a platových podmínkách při nástupu do zaměstnání, možnostech dalšího vzdělávání v oboru i mimo něj apod.). Některé z otázek jsou rovněž zaměřeny na ověření toho, zda se žáci prakticky orientují v základních oblastech pracovněprávních vztahů (např. náležitosti pracovních smluv, podstatná práva a také povinnosti zaměstnance a zaměstnavatele) a zda mají základní praktické povědomí o ekonomických aspektech osobního i pracovního života (podmínky soukromého podnikání v oboru, daně, vedení osobního i rodinného rozpočtu, úvěry a půjčky i rizika z nich vyplývající).

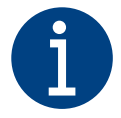

### **Seznam otázek ze světa práce pro obory kategorie H i E najdete v přílohách 2 a 3 k této publikaci.**

### <span id="page-15-0"></span>4.5.2 JAK JSOU OTÁZKY ZE SVĚTA PRÁCE ZAŘAZENY DO ZÁVĚREČNÉ ZKOUŠKY

Ke každému tématu ústní zkoušky v jednotném zadání oborů kategorie H i kategorie E je přiřazena jedna otázka ze světa práce. Žák může zodpovídat tuto otázku na počátku nebo na konci ústní zkoušky podle rozhodnutí zkušební komise.

### <span id="page-15-1"></span>4.5.3 PŘÍPRAVA ŽÁKŮ VE ŠKOLE

Příprava žáků na orientaci ve světě práce směřuje k rozvoji klíčových kompetencí (např. pracovních, sociálních a personálních, kompetencí k učení, k práci s informacemi apod.). Rovněž napomáhá utvářet finanční gramotnost žáků. Může probíhat v rámci občanské nauky i dalších předmětů.

Vyučující by v rámci přípravy měli zabezpečit, aby žáci především na konkrétních případech z běžného i pracovního života byli schopni reflektovat problematiku spojenou s jejich celkovou zaměstnatelností, základním právním a ekonomickým povědomím, schopnostmi vyrovnat se s aktuálními potřebami a změnami společenského prostředí.

### <span id="page-15-2"></span>4.5.4 ZKOUŠENÍ OZSP

Zkoušení otázky ze světa práce spočívá v rozboru obecných občanských i pracovních zkušeností, postojů a názorů, které žák získal při sledování reálného společenského i pracovního dění. **V žádném případě nejde o ověřování teoretických vědomostí z nějakého vědního oboru.** Žáci mohou pojednávat o problematice související se zadanou otázkou volně, vyučující spíše opravují nesprávné výroky. Případné doplňující otázky zadávají zkoušející formou, která umožní žákům poukazovat na konkrétní příklady a uplatnit praktické zkušenosti.

Blok těchto otázek zahrnuje celkem 30 jednotlivých obsahově různých (v některých případech i částečně obsahově příbuzných) otázek. Témat ústní zkoušky je však v řadě oborů vzdělání mnohem více. Proto se školy v takových oborech setkají s tím, že se některá otázka ze světa práce u dvou nebo i více témat s odlišnými odbornými otázkami opakuje. Tehdy je také vhodné využít u zkoušení různé body (odrážky) dané otázky.

Jednotlivé body u každé z otázek slouží zejména k tomu, aby upřesnily pojetí a obsah dané otázky. Zkoušející je žákovi nemusí položit všechny, může vybrat pouze ty, které považuje za podstatné a které lze zodpovědět ve stanoveném časovém limitu.

**Časový limit** na zodpovězení otázky ze světa práce je **minimálně 2 minuty, maximálně 4 minuty**.

### <span id="page-15-3"></span>4.5.5 HODNOCENÍ OZSP

Hodnocení otázek ze světa práce ovlivňuje celkové hodnocení výkonu žáka maximálně v rozmezí jednoho klasifikačního stupně. Pokud však žák neuspěje v rámci odborné části tématu, je klasifikován stupněm "5 – nedostatečný", i když otázku ze světa práce zodpoví správně.

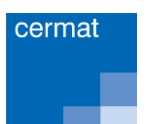

# <span id="page-16-0"></span>5 ZÁVĚREČNÁ ZKOUŠKA PRO ŽÁKY S PŘIZNANÝMI PODPŮRNÝMI OPATŘENÍMI

Závěrečná zkouška je určena všem žákům v oborech s výučním listem. Nesmí přitom znevýhodnit žáky, kteří jsou vzděláváni i hodnoceni za specifických podmínek, které zohledňují jejich zdravotní postižení či jiný handicap. Povinnost skládat závěrečné zkoušky podle témat stanovených v jednotném zadání pro tyto žáky samozřejmě platí. Škola zde postupuje v souladu s platnou školskou legislativou.

### <span id="page-16-1"></span>5.1 LEGISLATIVA

Ve školské legislativě se v oblasti vzdělávání žáků s přiznanými podpůrnými opatřeními (žáků se speciálními vzdělávacími potřebami, SVP) škola řídí následujícími právními předpisy:

- Zákon č. 561/2004 Sb., o předškolním, základním, středním, vyšším odborném a jiném vzdělávání [\(školský zákon\), ve znění účinném od](https://zkouska.cermat.cz/files/files/Pravni-predpisy/skolsky-zakon/skolskyzakon-27-2-2021.pdf) 27. 2. 2021
- [Vyhláška č. 47/2005 Sb., o ukončování vzdělávání ve středních školách závěrečnou zkouškou](https://zkouska.cermat.cz/files/files/Pravni-predpisy/Vyhl%C3%A1%C5%A1ka_47_2005_k_1_9_2017.pdf)  [a o ukončování vzdělávání v konzervatoři absolutoriem, ve znění účinném od 28. 4. 2016](https://zkouska.cermat.cz/files/files/Pravni-predpisy/Vyhl%C3%A1%C5%A1ka_47_2005_k_1_9_2017.pdf)
- [Vyhláška č. 27/2016 Sb., o vzdělávání žáků se speciálními vzdělávacími potřebami a žáků](https://zkouska.cermat.cz/files/files/Pravni-predpisy/Vyhlaska_27_2016_1-1-2021.pdf)  [nadaných, ve znění účinném od 1. 1. 2021](https://zkouska.cermat.cz/files/files/Pravni-predpisy/Vyhlaska_27_2016_1-1-2021.pdf)
- Opatření obecné povahy Závěrečná zkouška ve školním roce 2023/2024 Č. j.:MSMT-34587/2022-3

Škola se řídí platným školským zákonem – § 16 "Podpora vzdělávání dětí, žáků a studentů se speciálními vzdělávacími potřebami" definuje v odstavci 1 žáky se SVP jako žáky s přiznanými podpůrnými opatřeními.

"Dítětem, žákem a studentem se speciálními vzdělávacími potřebami se rozumí osoba, která k naplnění svých vzdělávacích možností nebo k uplatnění nebo užívání svých práv na rovnoprávném základě s ostatními potřebuje poskytnutí podpůrných opatření. Podpůrnými opatřeními se rozumí nezbytné úpravy ve vzdělávání a školských službách odpovídající zdravotnímu stavu, kulturnímu prostředí nebo jiným životním podmínkám dítěte, žáka nebo studenta. Děti, žáci a studenti se speciálními vzdělávacími potřebami mají právo na bezplatné poskytování podpůrných opatření školou a školským zařízením."

Z uvedeného vymezení vyplývá, že podpůrná opatření se vztahují rovněž na vzdělávání cizinců, jestliže potřebují úpravy ve vzdělávání kvůli obtížím se zvládáním českého jazyka a odlišnosti kulturního prostředí.

Pro závěrečnou zkoušku je zejména směrodatný **odstavec 2 písmena b a c § 16**, uvádějící výčet a konkretizaci jednotlivých podpůrných opatření. Podpůrná opatření mohou, kromě jiného, spočívat:

- v úpravě organizace, obsahu, hodnocení, forem a metod vzdělávání a školských služeb, včetně zabezpečení výuky předmětů speciálně pedagogické péče a včetně prodloužení délky středního nebo vyššího odborného vzdělávání až o dva roky;
- v úpravě podmínek přijímání ke vzdělávání a ukončování vzdělávání.

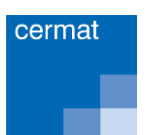

**.** 

**Pokud jde o ukončování vzdělávání, je nezbytné, aby škola žákovi zajistila podmínky, které se shodují s podmínkami přiznanými žákovi v rámci podpůrných opatření stanovených školským poradenským zařízením (ŠPZ) a na které žák přivykl v průběhu vzdělávání.**

V jednotném zadání závěrečné zkoušky každého oboru kategorie H i E naleznete odkaz na platné právní normy a základní možnosti uzpůsobení podmínek konání závěrečné zkoušky u žáků s přiznanými podpůrnými opatřeními v části "Organizace závěrečné zkoušky".

### <span id="page-17-0"></span>5.2 JEDNOTNÉ ZADÁNÍ V OBORECH KATEGORIE E

Jednotné zadání oborů kategorie E je přizpůsobeno specifikům vzdělávání žáků s přiznanými podpůrnými opatřeními (PPO), kterých se zde vzdělává více než 75 %. Tyto obory totiž poskytují vyučení s nižšími nároky na všeobecnou i odbornou teorii a jsou zaměřeny na praktickou složku přípravy k povolání. To umožňuje získat výuční list především žákům, kteří v základním vzdělávání prospívali s obtížemi v kognitivní oblasti.

#### **Proto zadání oproti oborům kategorie H vykazuje tyto rozdíly:**

- témata jsou zpravidla méně náročná na teoretické vědomosti;
- je snížena náročnost kritérií hodnocení výkonů žáků;
- veškeré pokyny jsou stanoveny tak, aby je žákům tlumočili jejich učitelé;
- zvýšený důraz je kladen na bezpečnost a ochranu zdraví při práci;
- otázky ze světa práce jsou formulovány méně náročně;
- jednotné zadání neobsahuje samostatnou odbornou práci.

# <span id="page-17-1"></span>5.3 POSTUP ŠKOLY PŘI ZAJIŠTĚNÍ ZÁVĚREČNÉ ZKOUŠKY U ŽÁKA S PODPŮRNÝMI OPATŘENÍMI

U žáků s přiznanými podpůrnými opatřeními škola zajistí, aby závěrečná zkouška probíhala za podmínek stanovených školským poradenským zařízením (ŠPZ).

- 1. Úpravy podmínek průběhu závěrečné zkoušky stanoví ředitel školy, který vychází z toho, že žák má školským poradenským zařízením, u kterého je evidován, diagnostikovány a potvrzeny speciální vzdělávací potřeby, resp. že mu jsou přiznána podpůrná opatření, k čemuž má škola příslušné doklady.
- 2. Konkrétní opatření k závěrečné zkoušce navrhují v souladu se závěry školského poradenského zařízení učitelé, kteří žáka dlouhodobě vzdělávali. Znají jeho individuální potřeby, mají s ním zkušenosti získané v průběhu výuky a potřebné profesní kompetence a odpovědnost.
- 3. Žák, případně zákonný zástupce žáka, musí být školou v dostatečném časovém předstihu, nejméně však 4 měsíce před datem konání závěrečné zkoušky, informován o konkrétním uzpůsobení podmínek konání závěrečné zkoušky. Poté může požádat ředitele školy o individuální uzpůsobení podmínek závěrečné zkoušky v rámci již vydaného doporučení ŠPZ.
- 4. V případě potřeby<sup>1</sup> může žák nebo jeho zákonný zástupce požádat školské poradenské zařízení o vyšetření a doporučení podpůrných opatření k uzpůsobení závěrečné zkoušky. Toto

<sup>1</sup> Např. v případech závěrečných zkoušek u žáků-cizinců, kteří sice nemají diagnostikováno zdravotní postižení, ale při výuce, a tedy také u ZZ, jsou časově znevýhodněni kvůli nižší úrovni zvládání českého jazyka apod.

<span id="page-18-1"></span>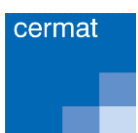

jednorázové, tzv. "ad hoc" vyjádření k uzpůsobení podmínek konání závěrečných zkoušek pak škola předkládá při případné kontrole ze strany ČŠI.

# <span id="page-18-0"></span>5.4 ZAPOJENÍ VYUČUJÍCÍCH

Vyučující uplatní své zkušenosti se žákem získané v průběhu výuky a využije standardního doporučení ze SPC/PPP, u které je žák veden. Následně posoudí zadání témat písemné, praktické a ústní zkoušky z hlediska potřeb žáka.

V souladu s doporučením školského poradenského zařízení učitel navrhne konkrétní vyrovnávací a podpůrná opatření ke konání ZZ pro daného žáka a předloží návrh řediteli školy ke schválení.

Ve výše stanoveném termínu poskytne rodičům žáka informace o opatřeních, které škola u ZZ žákovi zajistí, a o tom, že mohou požádat ředitele školy či školské poradenské zařízení o jejich přezkoumání a doplnění.

# 5.5 PŘÍKLADY UZPŮSOBENÍ PODMÍNEK KONÁNÍ ZÁVĚREČNÉ ZKOUŠKY

#### **Prodloužení času na konání zkoušek:**

- u písemné zkoušky např. u žáků se specifickými poruchami učení (dyslexie, dysgrafie), kteří s obtížemi čtou a píší;
- u praktické zkoušky např. u žáků s tělesným postižením, pokud žák trpí zvýšenou únavností: zkoušku je možné rozdělit i na více dní po méně hodinách;
- u ústní zkoušky např. u žáků s vadami řeči nebo u žáků s poruchou autistického spektra, kteří mají potíže s ústním projevem.

#### **Individuální přístup, role a působení učitele žáka u závěrečných zkoušek:**

Např. žák s mentálním postižením nebo s autismem by měl být zkoušen výhradně pedagogem, který jej vzdělával, protože je možné, že každá změna pedagogické interakce navodí stav, kdy nebude schopen podat odpovídající výkon. Žák se sluchovým postižením by měl být dotazován výhradně svým učitelem odborného výcviku či odborně teoretických předmětů, protože je zde problematické využívání odborné terminologie zejména při používání znakované češtiny (a to i v případech, kdy jsou zajištěny tlumočnické služby osobou, která žáka nevzdělávala).

#### **Přítomnost dalších osob u závěrečných zkoušek (asistenta pedagoga, tlumočníka):**

např. pro žáky s tělesným postižením, smyslovým postižením – zrakovým či sluchovým.

### <span id="page-18-2"></span>5.6 ÚPRAVY TÉMAT JEDNOTNÉHO ZADÁNÍ VE ŠKOLE

Pokud je to nezbytné vzhledem k typu a stupni zdravotního postižení žáka, může škola témata jednotného zadání upravit **při zachování souladu s obsahem témat.** Potom odpovídá za to, že témata

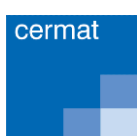

 $\overline{\phantom{a}}$ 

přizpůsobená speciálním vzdělávacím potřebám žáka mají obsah v souladu s tématy stanovenými v jednotném zadání.<sup>2</sup>

Cílem úprav témat je, aby způsob zadání neznevýhodnil žáky, kteří mají speciální vzdělávací potřeby, tj.:

- žákovi musí být téma předloženo v takové podobě, na jakou je zvyklý z průběhu vzdělávání;
- žákovi musí být umožněno pochopit zadané otázky a odpovídat na ně způsobem, který byl průběžně využíván při jeho výuce.

# <span id="page-19-0"></span>5.7 POSTUP ŠKOLY PŘI FORMÁLNÍCH ÚPRAVÁCH TÉMAT

Škola si stáhne jednotná zadání a získá témata ve formátu PDF, který nelze upravovat. Poté si vybere témata, která využije u závěrečné zkoušky, a následně je s pomocí vhodného software převede do otevřeného formátu (např. DOC či TXT) a přizpůsobí potřebám žáků.<sup>3</sup>

Tak lze postupovat také u oborů, ve kterých se témata písemné zkoušky generují z banky úkolů. Vygenerované téma se ve škole formálně upraví podle potřeb žáka.

# <span id="page-19-1"></span>5.8 PŘÍKLADY FORMÁLNÍCH ÚPRAV TÉMAT

Zpracování témat jednotného zadání v informačním systému závěrečné zkoušky umožňuje školám provádět formální úpravy u témat pro žáky se zrakovým postižením, tj. zvětšit písmo, změnit jeho typ, zvětšit a zvýraznit obrázky. Příklady, jak se s touto problematikou vyrovnávají v některých školách, naleznete na [webových stránkách](https://zkouska.cermat.cz/menu/zaverecna-zkouska-pro-zaky-se-svp) závěrečné zkoušky.

**Dále lze podle specifických potřeb jednotlivých žáků či skupin žáků:**

- **zestručnit formulaci otázek** zadaných v rámci řešení tématu, změnit formu odpovědi žáka (např. na doplnění chybějících výrazů);
- **převést otevřené otázky do formy testových** (to je vhodné zejména u žáků se sluchovým postižením či žáků se SPU);
- **doplnit do zadání k otázkám grafické podklady**, tj. obrázky nebo fotografie strojů, zařízení, materiálů či jiných předmětů (což je vhodné zejména u žáků s mentálním postižením, příp. u žáků s kombinovanými vadami, pokud žáci byli zvyklí používat ve výuce názorné ukázky apod.);
- **podrobněji rozpracovat pokyny** k provedení úkolu, tvorbě výrobku (což je vhodné zejména pro žáky s mentálním postižením, aby snadněji pochopili zadání úkolu);
- **u sluchově postižených žáků**, kterým ústní komunikace činí výrazné obtíže, je také možné podrobněji rozpracovat osnovu zadání a požadované odpovědi u odborných otázek. Ústní zkoušku lze realizovat chatováním na počítači mezi žákem a učitelem. Žák si pak může vybrat, zda chce tuto zkoušku skládat ústně, příp. za přítomnosti tlumočníka ve znakované češtině, nebo písemně prostřednictvím vzájemného chatování se zkoušejícím pod dohledem zkušební komise.

<sup>&</sup>lt;sup>2</sup> Toto využívají zejména speciální SŠ pro žáky se zdravotním postižením (sluchové postižení, zrakové postižení, tělesné postižení, kombinované vady, autismus, mentální postižení). Lze to aplikovat i v běžných školách při individuální integraci žáka se SVP, je-li to nezbytné a vyplývá to z doporučení školského poradenského zařízení. Formální úpravy témat stanovených v JZZZ mohou být mnohdy vhodné i pro žáky s těžšími stupni specifických poruch učení (dyslexie, dysgrafie, dyskalkulie apod.).

 $3$  Podle identifikačního čísla tématu ve tvaru T – xxxx, nebo T – xxxxx bude v případě kontroly zřejmé, že se jedná o téma z jednotného zadání příslušného oboru.

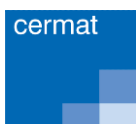

# <span id="page-20-0"></span>5.9 MOŽNOSTI VYUŽITÍ PEDAGOGICKÉ INTERVENCE PŘI PŘÍPRAVĚ ŽÁKŮ NA ZÁVĚREČNOU ZKOUŠKU

MŠMT v souvislosti s novelizací vyhlášky č. 27/2016 Sb., o vzdělávání žáků se speciálními vzdělávacími potřebami a žáků nadaných, a novelou nařízení vlády č. 75/2005 Sb., o stanovení rozsahu přímé vyučovací, přímé výchovné, přímé speciálně pedagogické a přímé pedagogicko-psychologické činnosti pedagogických pracovníků, vydalo metodický pokyn k realizaci pedagogické intervence ve školách, školních družinách a školních klubech.

Metodický pokyn je zaměřen na změnu pojetí pedagogické intervence a přesun tohoto podpůrného opatření mezi podpůrná opatření prvního stupně.

Tím se školám otevírá větší prostor mj. i pro systematické začleňování přípravy žáků s PPO na závěrečnou zkoušku do obsahu přímé i nepřímé pedagogické intervence. Metodický pokyn k pedagogické intervenci naleznete na [edu.cz.](https://www.edu.cz/metodicky-pokyn-k-pedagogicke-intervenci/)

# <span id="page-20-1"></span>6 PŘÍLOHY

# <span id="page-20-2"></span>6.1 PŘÍLOHA 1 – PÍSEMNÁ ZKOUŠKA NA POČÍTAČI: PRAKTICKÝ NÁVOD PRO SPRÁVCE ŠKOLNÍCH SÍTÍ, HODNOTITELE A DALŠÍ UČITELE

▪ **Kontakt pro dotazy na elektronickou zkoušku: [kosp@cermat.cz](mailto:kosp@cermat.cz)**

### <span id="page-20-3"></span>6.1.1 INSTALACE ELEKTRONICKÉ PÍSEMNÉ ZKOUŠKY (PŘÍRUČKA PRO SPRÁVCE ŠKOLNÍCH SÍTÍ)

Elektronická písemná zkouška je lokální aplikace, kterou si každá škola instaluje ve své školní počítačové síti. Instalaci může provádět pouze pracovník, který má oprávnění instalovat ve školní počítačové síti programy.

Základem elektronické písemné zkoušky je **zkouškový server**. K instalaci je určen **instalátor**, který si škola stáhne z portálu pro školy <https://skola.novazaverecnazkouska.cz/>, kde je umístěn trvale pod záložkou **Zkouška na počítačích**.

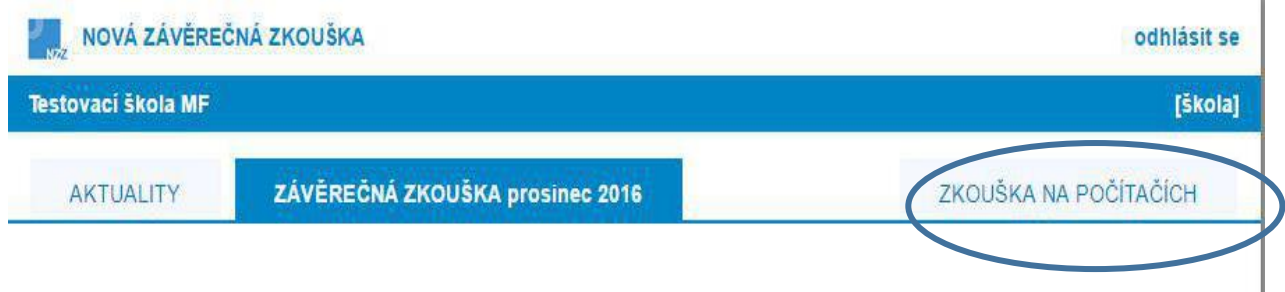

I

Po spuštění instalátoru se objeví průvodce instalací, s jehož pomocí instalaci provedete.

#### ZÁVĚREČNÁ ZKOUŠKA PODLE JEDNOTNÉHO ZADÁNÍ VE ŠKOLE – ŠKOLNÍ ROK 2023/2024

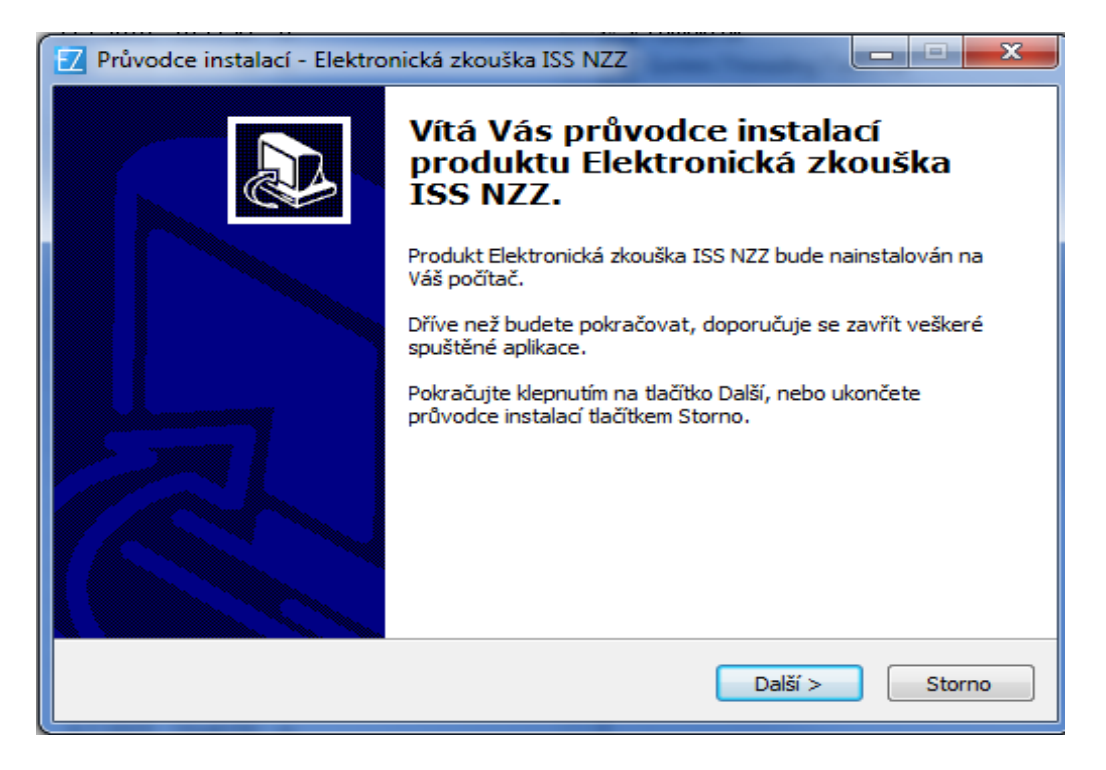

Písemnou zkoušku je možné realizovat na stolních počítačích lokální počítačové sítě. K tomu účelu slouží software s názvem "Server elektronické písemné zkoušky". Ten umožňuje vytvořit z libovolného počítače v lokální síti školy, který splňuje níže uvedené požadavky, **zkouškový server** a řídit z něj zkoušku.

Server elektronické zkoušky je koncipován jako přenositelná aplikace bez externích závislostí. Veškeré potřebné komponenty jsou zabudovány, a není tudíž potřeba instalovat žádné další softwarové balíčky, jako je např. databáze či webový server.

**Důležité jsou parametry, které musí splňovat počítačová síť v učebně a jednotlivé počítače. Je třeba, aby správce IT tyto parametry zkontroloval.** 

### SOFTWAROVÉ A HARDWAROVÉ POŽADAVKY – SERVER

- operační systém Microsoft Windows XP a vyšší (libovolná edice);
- běhové prostředí Microsoft NET Framework 4 Client Profile:
- 2–8 GB paměti RAM v závislosti na počtu oborů vzdělání a žáků;
- volný prostor na disku alespoň 10 MB + 100 MB pro každý obor vzdělání;
- připojení k LAN prostřednictvím kabelu (**v žádném případě nelze používat WiFi!**);
- počítač zabezpečený fyzicky i elektronicky (nepřístupný žákům a nepovolaným osobám, přísný firewall, složité heslo).

Nemusí to tedy být síťový server, ale jakýkoliv počítač v síti nebo k síti dodatečně připojený, který splňuje uvedené podmínky.

### SOFTWAROVÉ A HARDWAROVÉ POŽADAVKY – TERMINÁLY

- operační systém pro stolní počítače (Windows, OS-X, Linux...), poslední aktualizace;
- prohlížeč Google Chrome v nejnovější verzi;
- 1 GB paměti RAM;
- vypnout režim spánku a režim usínání disků.

#### **DŮLEŽITÉ:**

- **Zabezpečení počítače**, na kterém je nainstalován zkouškový server, je nezbytný krok k zamezení úniku dat a zmaření nejen zkoušky, ale i práce mnoha autorů, editorů, korektorů a dalších členů týmů připravujících banky úkolů.
- **Datové úložiště zkouškového serveru je optimalizované pro rychlé čtení a zápis**. Neprovádí šifrování dat před jejich uložením na disk. Aplikace je navíc jako celek včetně dat snadno přenosná, což přináší velké výhody (snadný a rychlý přesun na jiný počítač, snadná archivace, snadný přístup kdykoli v budoucnu apod.), ale zároveň to umožňuje zkouškový server velmi snadno spustit komukoli, kdo získá kopii instalačního adresáře.
- Instalační adresář obsahuje všechna data, se kterými zkouškový server pracuje, tj. jak kompletní banky úkolů instalovaných oborů včetně vzorových řešení, tak data o realizovaných zkouškách, odpovědích a výsledcích žáků atd. Proto je důležitou povinností školy **zabránit nepovolaným osobám v přístupu** k počítači s instalovaným zkouškovým serverem a především k souborům v instalačním adresáři zkouškového serveru.
- **Velmi vhodnou volbou pro zkouškový server je přenosný notebook.** Správce zkoušky může notebook po dobu zkoušky připojit k LAN v učebně a zajistit nad ním dohled, po jejím skončení může notebook přenést na zabezpečené místo, opět připojit k LAN (a umožnit tak přístup hodnotitelům) a odejít. Je mnohem snadnější chránit jeden přenosný notebook než těžký midtower připojený mnoha kabely v místnosti, ke které mají klíče desítky lidí.
- Pokud je na škole k dispozici zabezpečená technická místnost či serverovna, je optimální **nainstalovat zkouškový server na chráněný počítač v serverovně** a pracovat s aplikací prostřednictvím vzdálené plochy (RDP, VPN a jiné). Je tak zajištěna neustálá fyzická ochrana, přičemž přístup prostřednictvím vzdálené plochy je pro potřeby ovládání zkouškového serveru plně dostačující.

#### **Systém je nastaven na použití internetového prohlížeče Google Chrome v nejnovější verzi.**

Zkouškový server je možno naistalovat ve škole na více místech (ve více učebnách) a každý bude pracovat samostatně. K tomu slouží stanovení tzv. **instance zkouškového serveru**, kde škola zadává obvykle označení učebny, kde bude server umístěn.

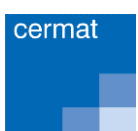

### ZÁVĚREČNÁ ZKOUŠKA PODLE JEDNOTNÉHO ZADÁNÍ VE ŠKOLE – ŠKOLNÍ ROK 2023/2024

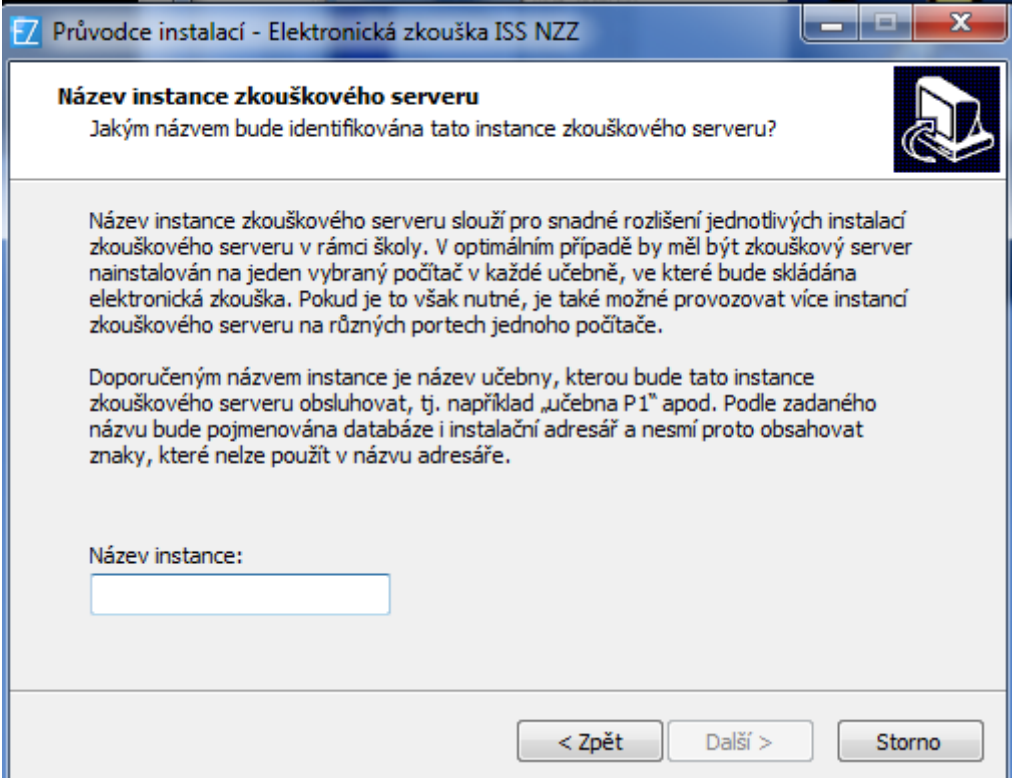

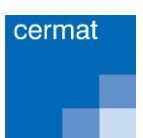

Při instalaci si škola vybere počítač, na který zkouškový server instaluje. Doporučuje se lokální disk nejvýkonnějšího počítače, který je propojen do sítě (hardwarově) s žákovskými stanicemi.

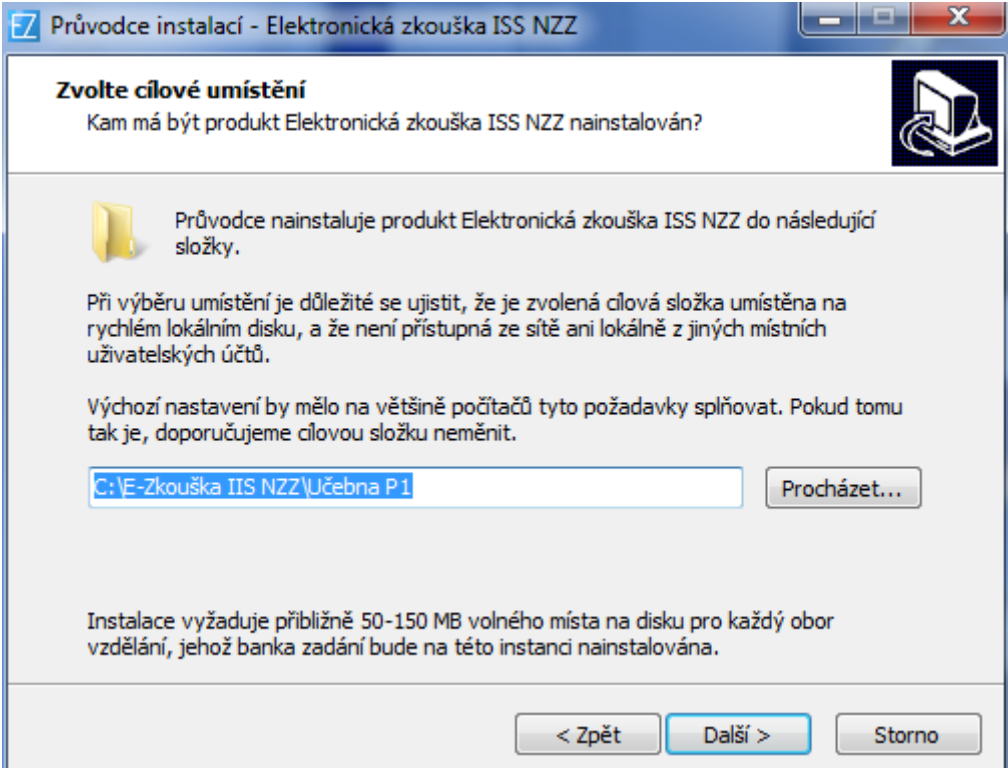

Pro snadnější ovládání si škola zvolí složku pro instalaci.

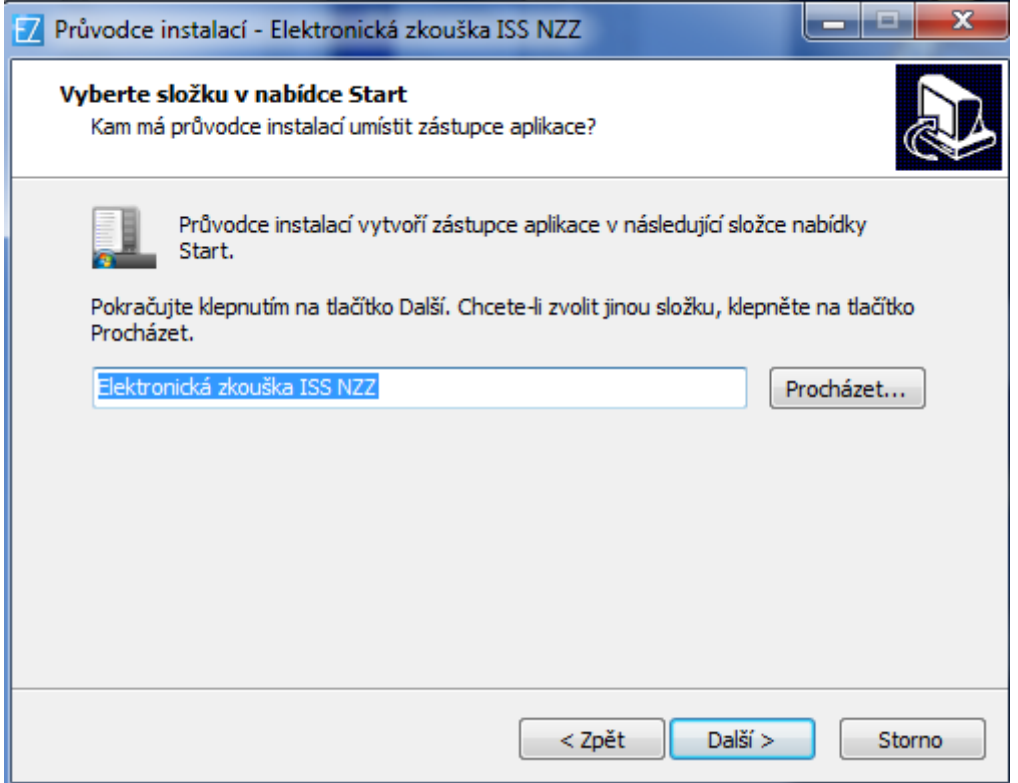

**Po instalaci zkouškového serveru získá škola banky úkolů oborů, které má zapsány v rejstříku.** 

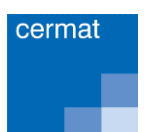

### ZÍSKÁNÍ BANK ÚKOLŮ

Po zvolení složky škola zadá své RED\_IZO a heslo, které je stejné jako při přihlášení k portálu pro školy.

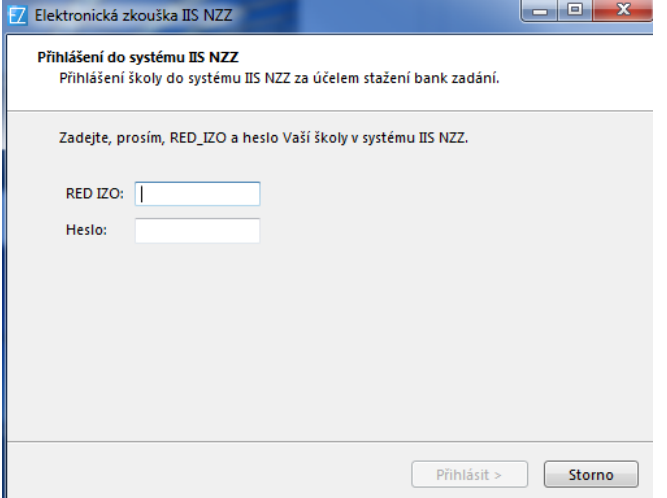

Škola zaškrtne Banky úloh závěrečné zkoušky v určitém termínu.

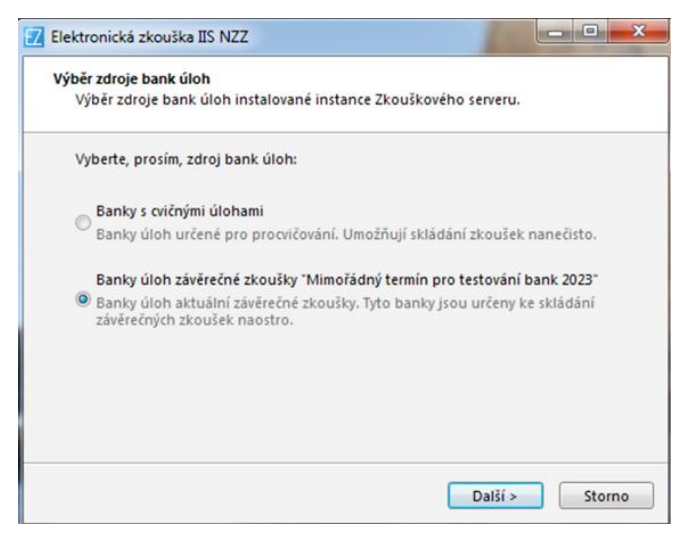

Následně se škole nabídnou připravené banky úloh.

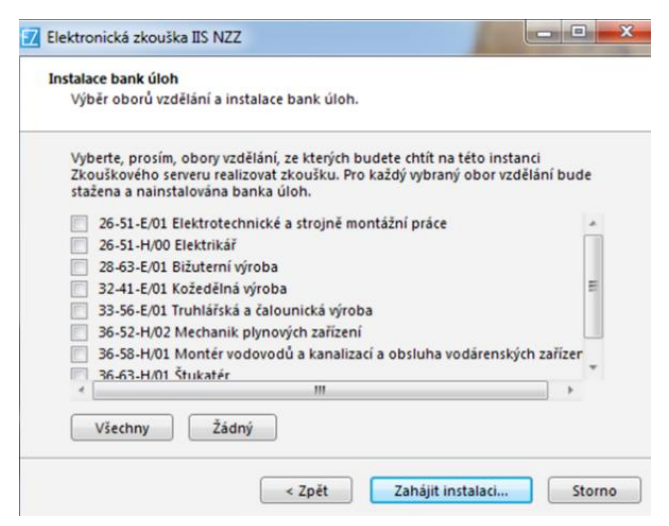

Škola si zaškrtnutím vybere obory, ve kterých žáci budou skládat zkoušku.

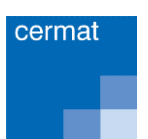

#### ZÁVĚREČNÁ ZKOUŠKA PODLE JEDNOTNÉHO ZADÁNÍ VE ŠKOLE – ŠKOLNÍ ROK 2023/2024

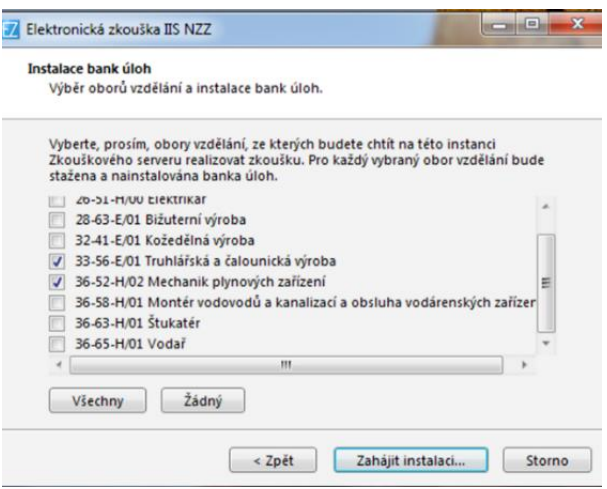

Následně se objeví rekapitulace, potvrzením tlačítka "Ano" je zahájena vlastní instalace.

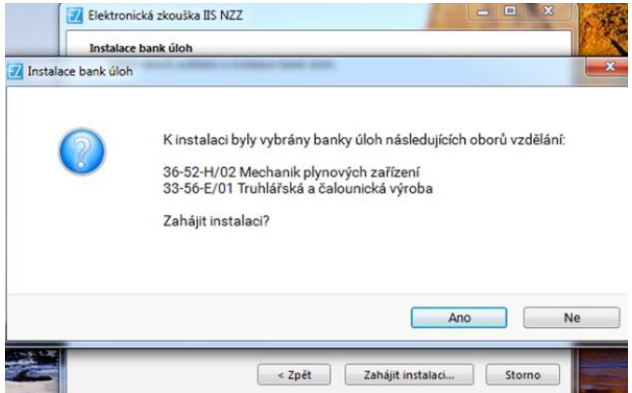

#### **DŮLEŽITÉ UPOZORNĚNÍ:**

Pokud se v záložce **Aktuality** objeví upozornění na aktualizaci aplikace Elektronická zkouška na počítačích, **je třeba provést novou instalaci** serveru elektronické zkoušky. Tu je třeba provést i v případě, že se zde objeví upozornění na aktualizaci bank úkolů.

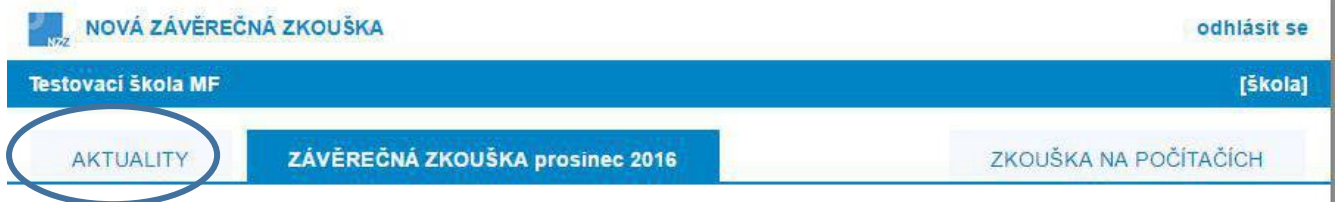

**Každý zkouškový termín (červen, září, prosinec) musí mít samostatnou instalaci.** Pro přípravu žáků formou elektronické zkoušky "nanečisto" taktéž doporučujeme samostatnou instalaci serveru Elektronické zkoušky.

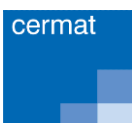

### <span id="page-27-0"></span>6.1.2 ADMINISTRACE ZKOUŠKOVÉHO SERVERU A REALIZACE ZKOUŠKY

### CO MAJÍ ŠKOLY PROVÉST PŘED REALIZACÍ ZKOUŠKY

- 1. **Ověření funkčnosti systému –** ředitel školy pověří pracovníka, který bude zkoušku administrovat a ověří funkčnost zkouškového serveru, tj. spustí jej a otestuje, zda se dá k němu přihlásit. Jedná se o činnosti, které již nemusí provádět administrátor (správce) sítě a ke kterým není potřeba administrátorské oprávnění.
- 2. **Spuštění zkouškového serveru –** spuštění zkouškového serveru provede správce zkouškového serveru, který je zároveň administrátorem celé zkoušky a zodpovídá za správné přidělení přístupových kódů žákům i přidělení přístupových údajů hodnotitelům a vlastní zahájení a ukončení zkoušky. Spuštění je stejné jako v případě jiných aplikací pod Windows, tedy buď kliknutím na příslušnou ikonku nebo v menu **Start – programy – Elektronická zkouška IIS NZZ**. Dále je možné spustit tento systém přímo jako Server.exe ve složce **E-Zkouška IIS NZZ/instance**, kterou jste zadali při instalaci.

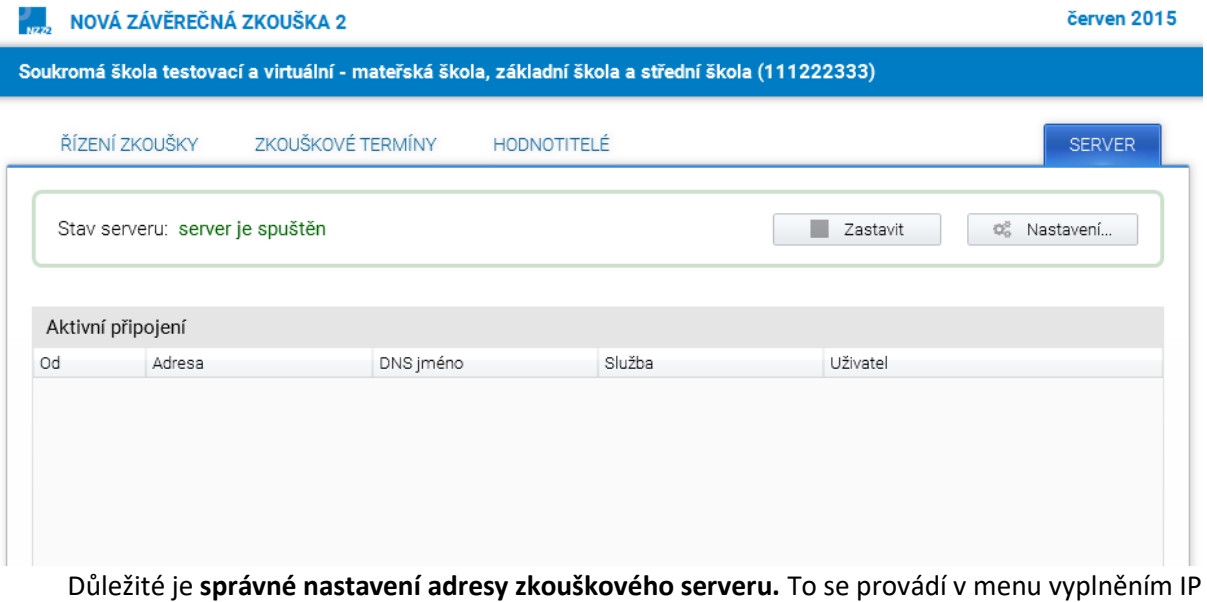

adresy zkouškového serveru a otevřením příslušné brány.

Po instalaci je zkouškový server z bezpečnostních důvodů dostupný pouze lokálně na adrese *http://loFalhost*. Aby bylo možné realizovat zkoušku, musí být zkouškový server přístupný v lokální síti, tj. je třeba zadat IP adresu počítače na lokální síti a případně i port (pokud není na daném počítači port 80 volný). V případě, že není port 80 volný, pak je třeba se zeptat správce sítě, který port je možno používat.

**Vždy, prosím, proveďte test, který ukáže, zda je nastavení adresy zkouškového serveru provedeno správně.**

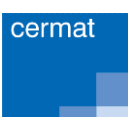

#### ZÁVĚREČNÁ ZKOUŠKA PODLE JEDNOTNÉHO ZADÁNÍ VE ŠKOLE – ŠKOLNÍ ROK 2023/2024

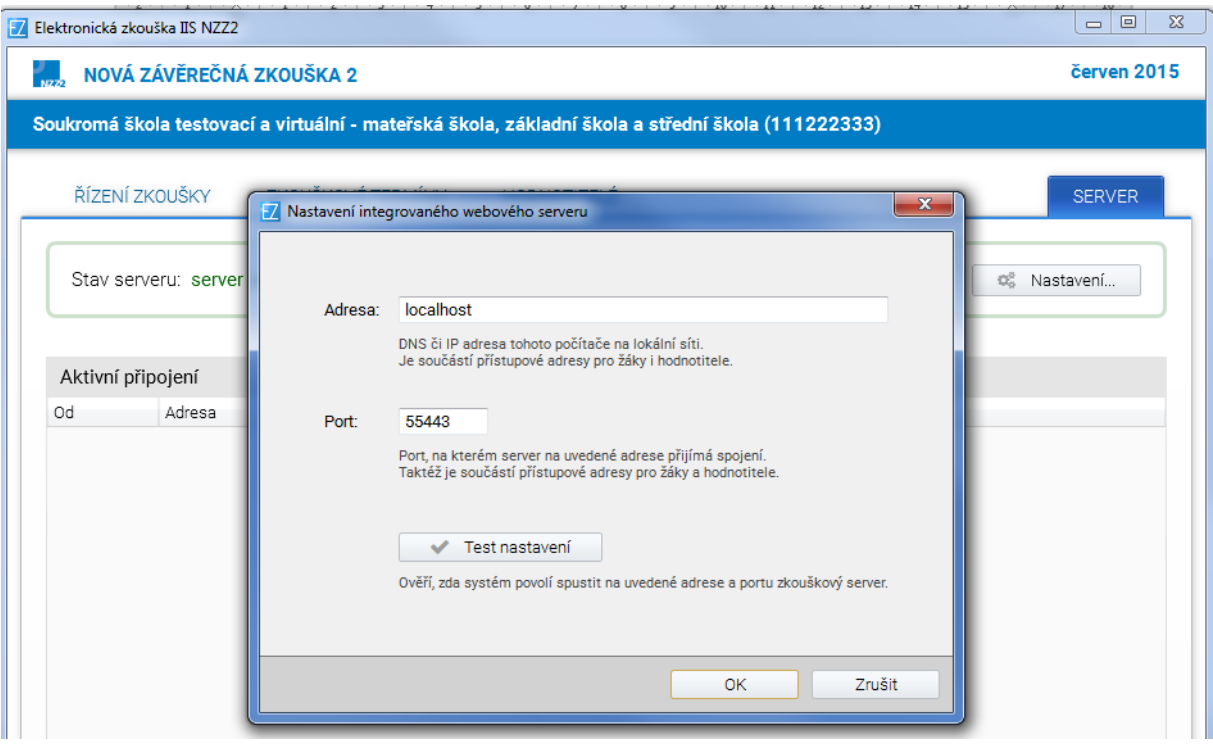

Po spuštění serveru se objeví následující obrazovka, která oznamuje, že server byl spuštěn:

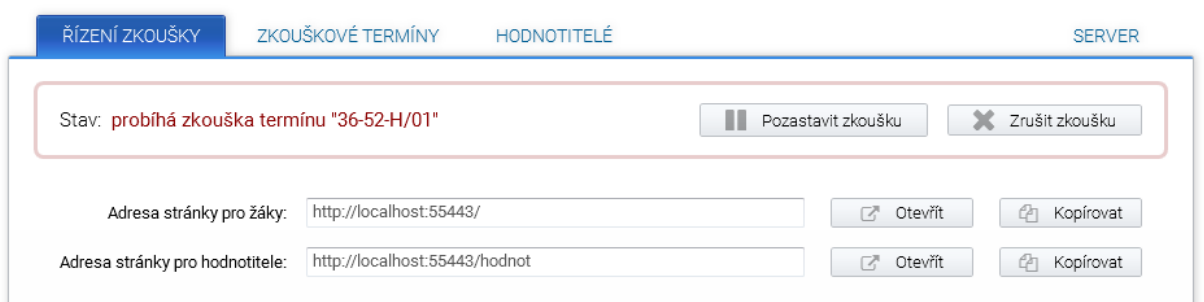

#### **UPOZORNĚNÍ:**

Na tomto místě aplikace je zabudována automatická detekce IP adres, IP adresy by si tedy uživatelé měli vybírat ze seznamu IP adres.

### REGISTRACE ŽÁKŮ

Registrace žáků probíhá pomocí importu seznamu žáků z předem připraveného souboru v MS Excel.

Vzor registrace je možno získat přímo v aplikaci kliknutím na tlačítko "Export".

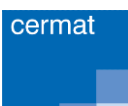

### ZÁVĚREČNÁ ZKOUŠKA PODLE JEDNOTNÉHO ZADÁNÍ VE ŠKOLE – ŠKOLNÍ ROK 2023/2024

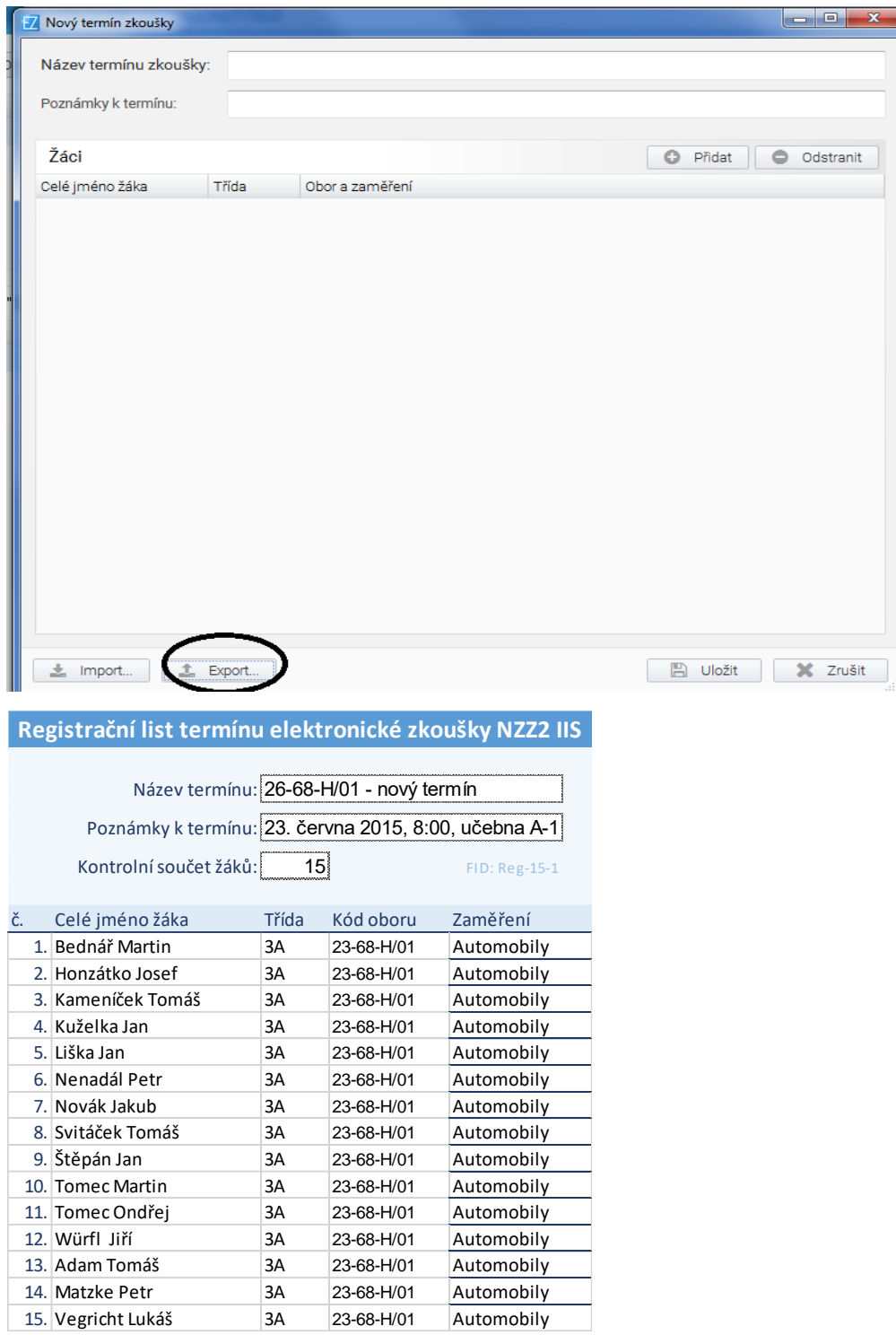

Pokud má JZZZ zaměření, je nutné ho vybrat z nabídky v příslušném sloupci u každého žáka.

**V jedné učebně a při stejném termínu zkoušek mohou realizovat zkoušku žáci z více oborů a více zaměření najednou, v MS Excel souboru stačí přidat řádky s dalšími obory a zaměřeními.** 

**Naproti tomu nelze na jednom zkouškovém serveru provozovat najednou ve stejnou dobu více termínů.**

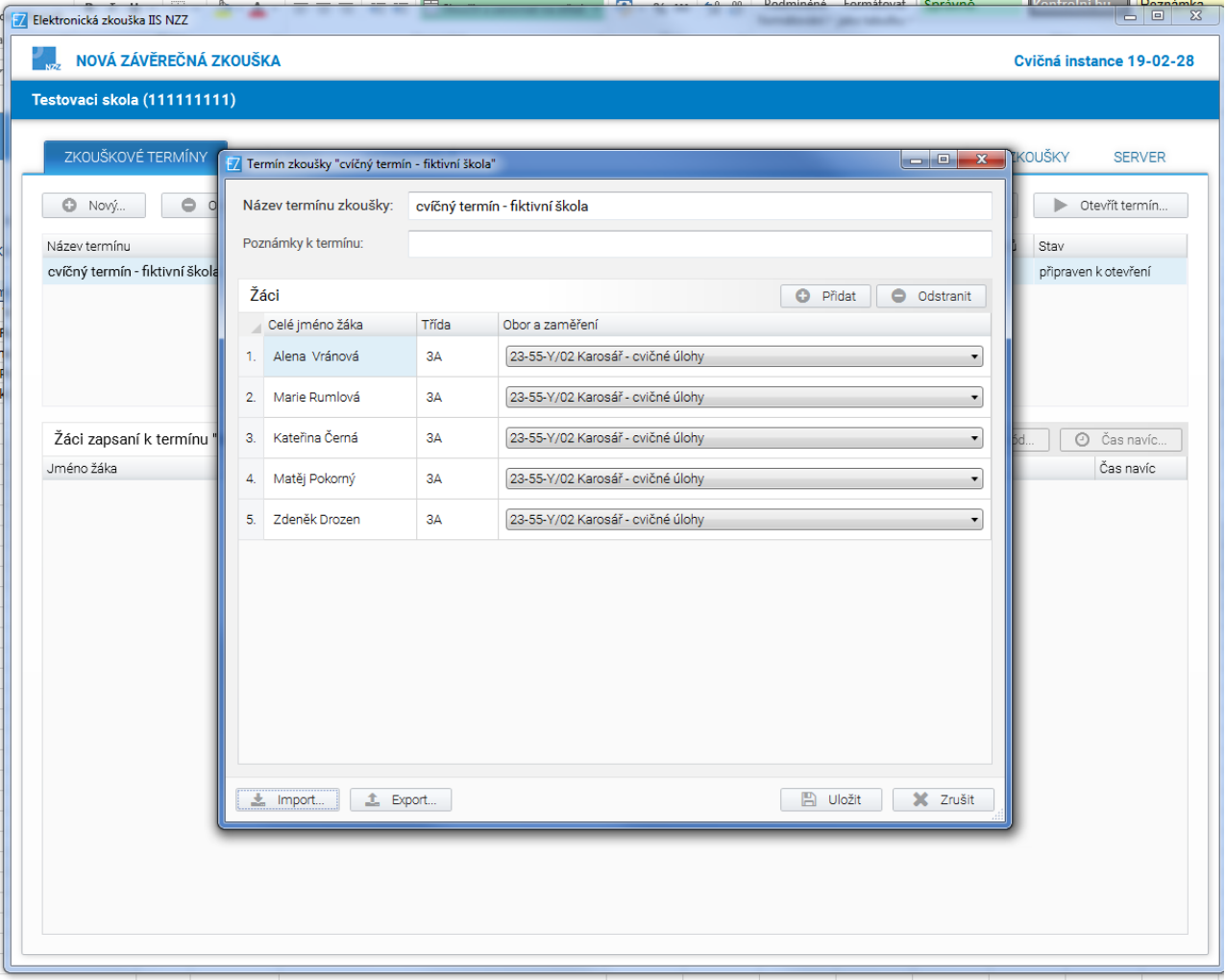

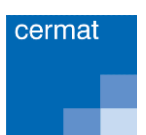

Každému žákovi se vytvoří přihlašovací kód.

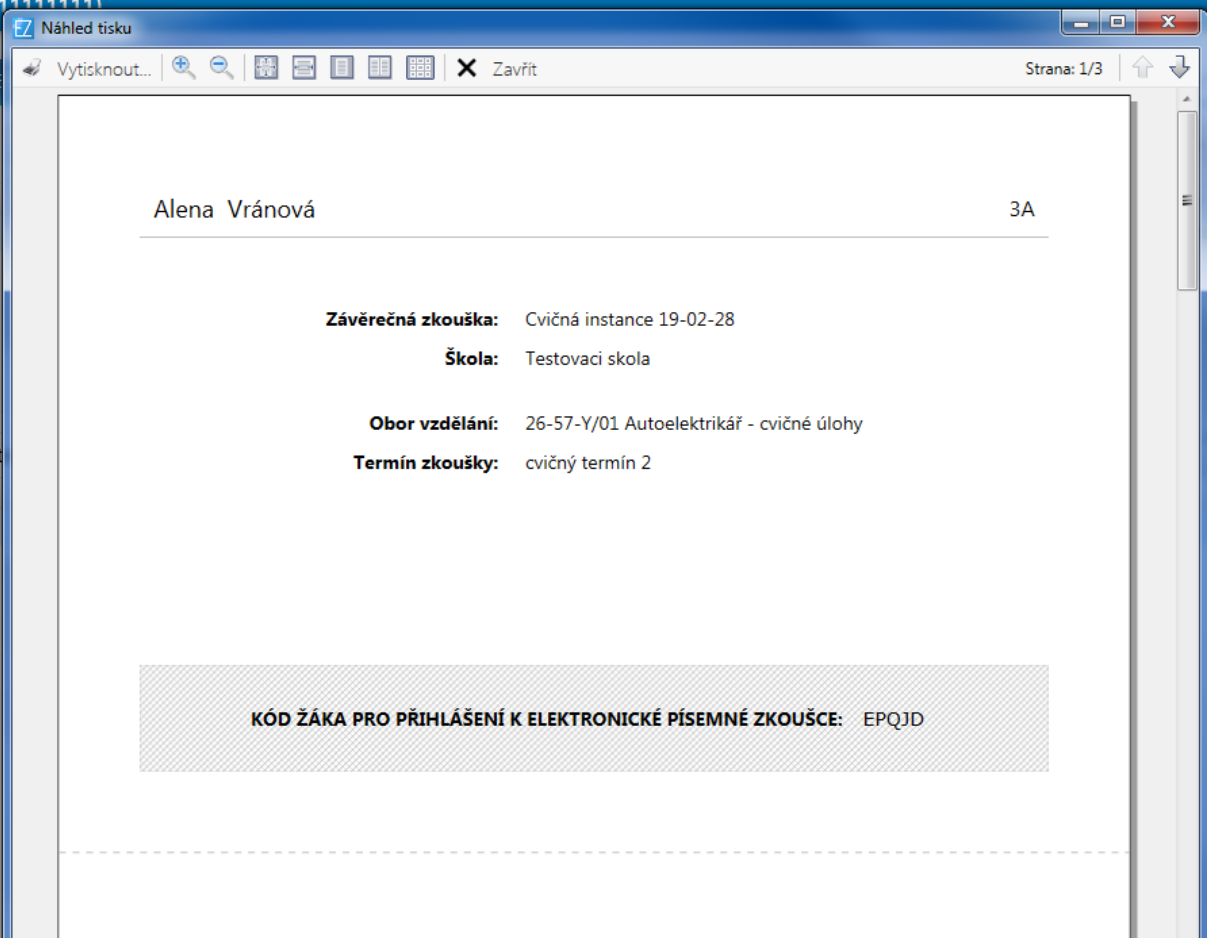

Kódy je možno změnit pouze vygenerováním nových kódů, nikoliv jejich editací.

#### ZÁVĚREČNÁ ZKOUŠKA PODLE JEDNOTNÉHO ZADÁNÍ VE ŠKOLE – ŠKOLNÍ ROK 2023/2024

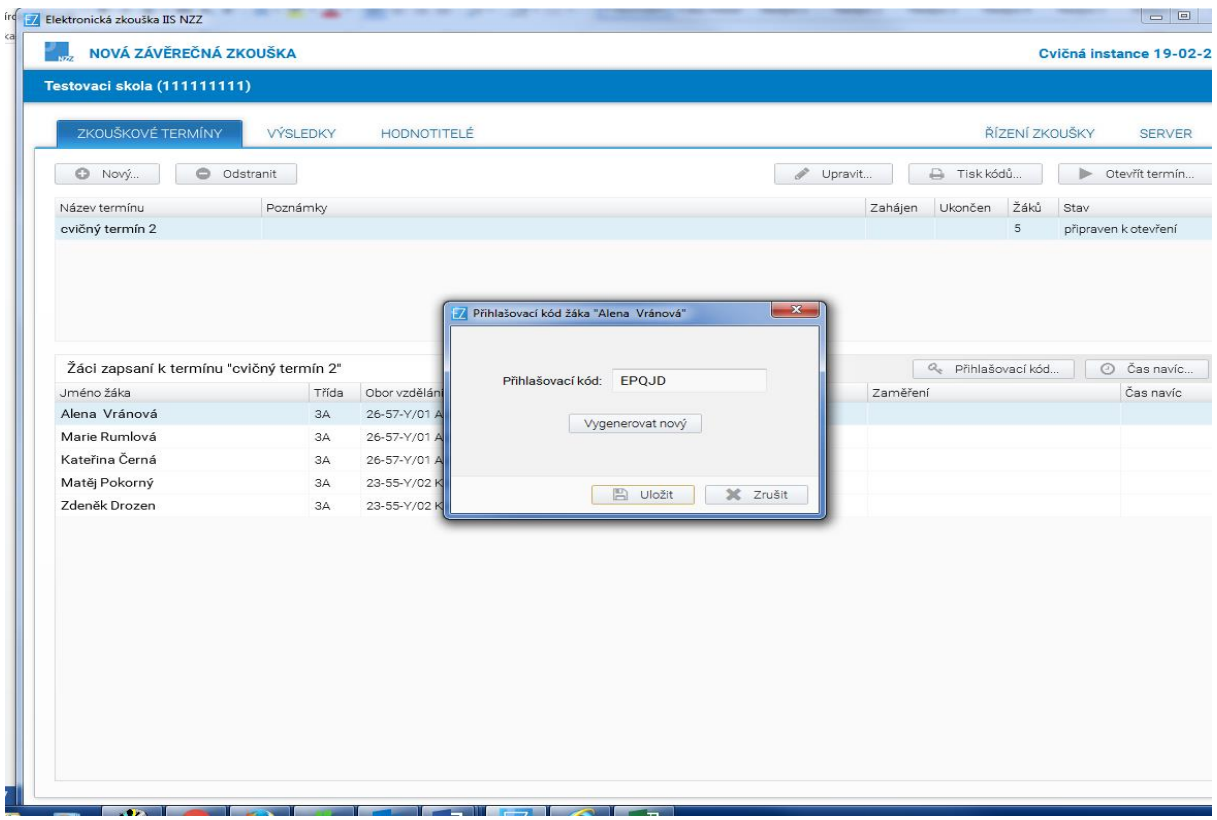

Po importu všech žáků je zkouškový server připraven na daný termín a je možno zkoušku realizovat.

### NASTAVENÍ ČASU ŽÁKŮM

Čas navíc je možno přidat všem žákům najednou, nebo individuálně po jednotlivých žácích. Vždy se používá tlačítko "Čas navíc". V případě přidání času navíc všem žákům najednou, je nutno označit všechny žáky a kliknout na tlačítko "Čas navíc". Označení všech žáků je možno provést buď klasicky pomocí klikání na jednotlivé řádky (žáky) a zmáčknutím kláves Shift či Ctrl nebo také klávesovou zkratkou Ctrl+A pro označení všech žáků – před jejím použitím je ale třeba do seznamu žáků kliknout.

- Pokud zkouška není ještě spuštěna, prodloužený čas se přidává v záložce "Zkouškové termíny" po výběru žáka a kliknutím na tlačítko "Čas navíc".
- Je-li již zkouška spuštěna, lze čas přidat také. V záložce "Řízeni zkoušky" vyberete žáka a opět kliknete na tlačítko "Čas navíc".

### ZÁVĚREČNÁ ZKOUŠKA PODLE JEDNOTNÉHO ZADÁNÍ VE ŠKOLE – ŠKOLNÍ ROK 2023/2024

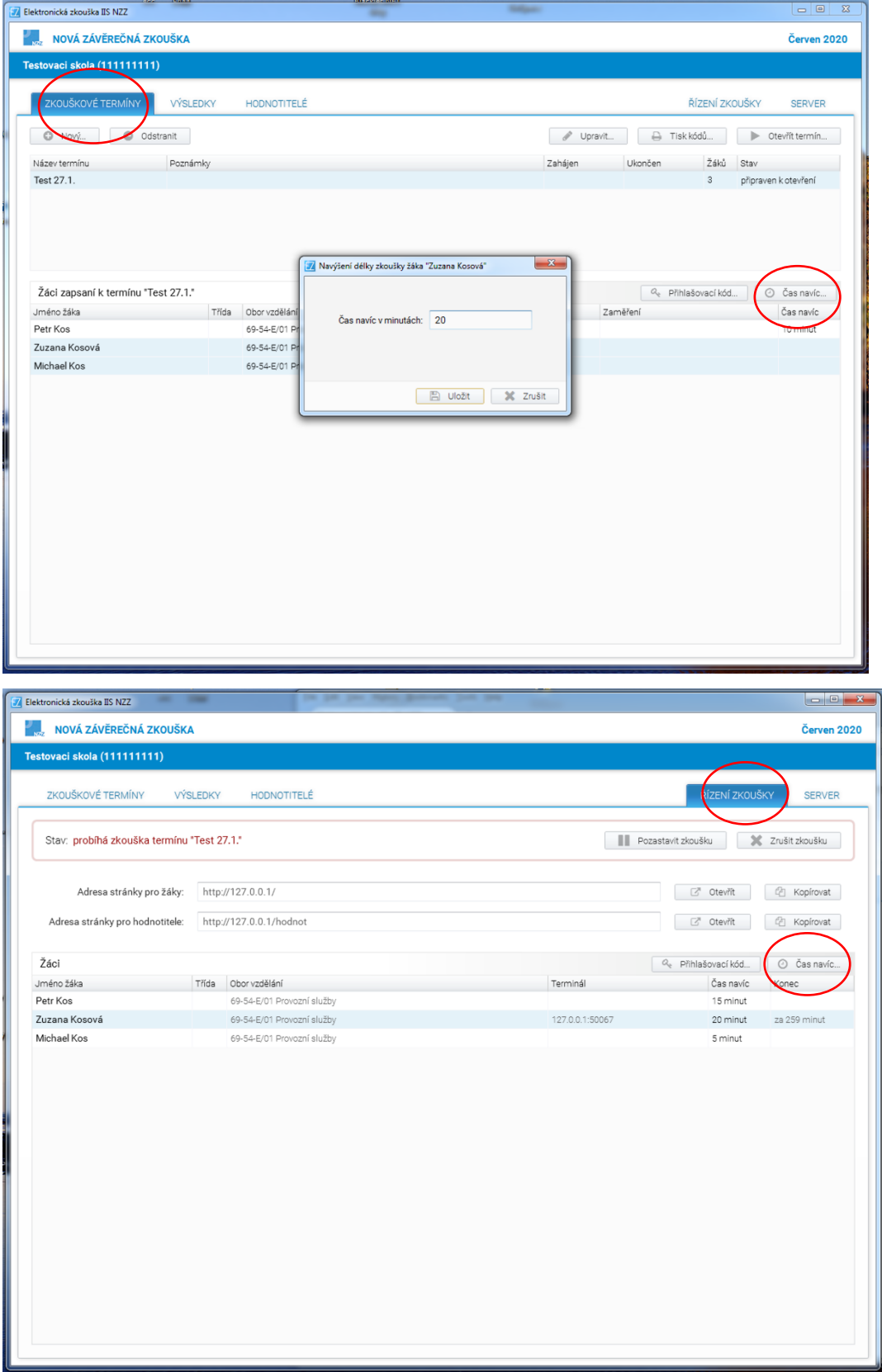

### PRŮBĚH ELEKTRONICKÉ ZKOUŠKY

#### **V den zkoušky správce:**

- spustí zkouškový server na počítači, na který byl nainstalován;
- nastaví na každé žákovské stanici přístup ke zkouškovému serveru; otevře prohlížeč Google Chrome a napíše do okénka pro zápis webových odkazů IP adresu zkouškového serveru;
- rozmístí žáky k počítačům v učebně;
- rozdá žákům přihlašovací kódy;
- v menu Zkouškové termíny otevře zvolený termín.

#### **Žákům se na obrazovce objeví:**

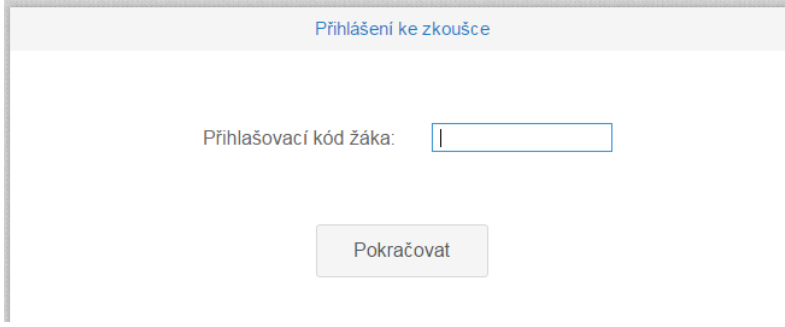

#### Žáci opíší přihlašovací kód a kliknou na "Pokračovat".

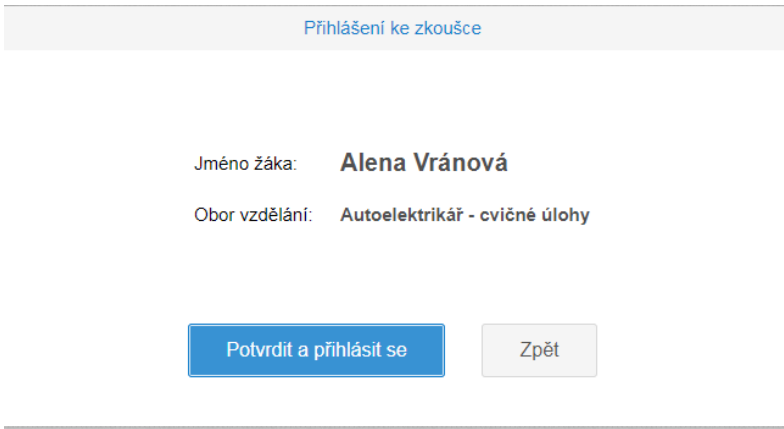

**Žáci potvrdí své jméno a obor vzdělání.**

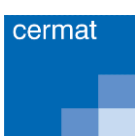

#### **Pokud údaje nesouhlasí, je chyba v tom, že:**

- **žák špatně opsal svůj kód** v takovém případě se kliknutím na tlačítko "OK" vrací do obrazovky, kde zapíše opět svůj kód;
- **žák dostal přihlašovací kód jiného žáka –** v takovém případě klikne na tlačítko "Zpět", dostane od správce zkoušky lístek se správným kódem, kterým se pak přihlásí;

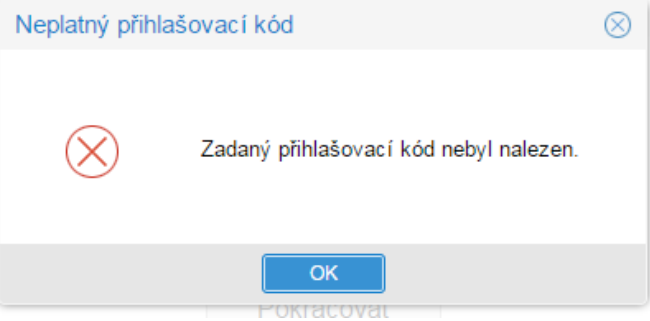

▪ **v řídícím souboru v MS Excel jsou chyby –** pak se musí znovu importovat celý termín jako nový, vygenerovat znovu kódy všech žáků a provést přihlášení všech žáků.

#### **UPOZORNĚNÍ:**

#### **Realizace zkoušky a přidělování kódů je zcela v režii školy.**

Správce zkouškového serveru může sledovat průběh zkoušky (zkoušek) na monitoru.

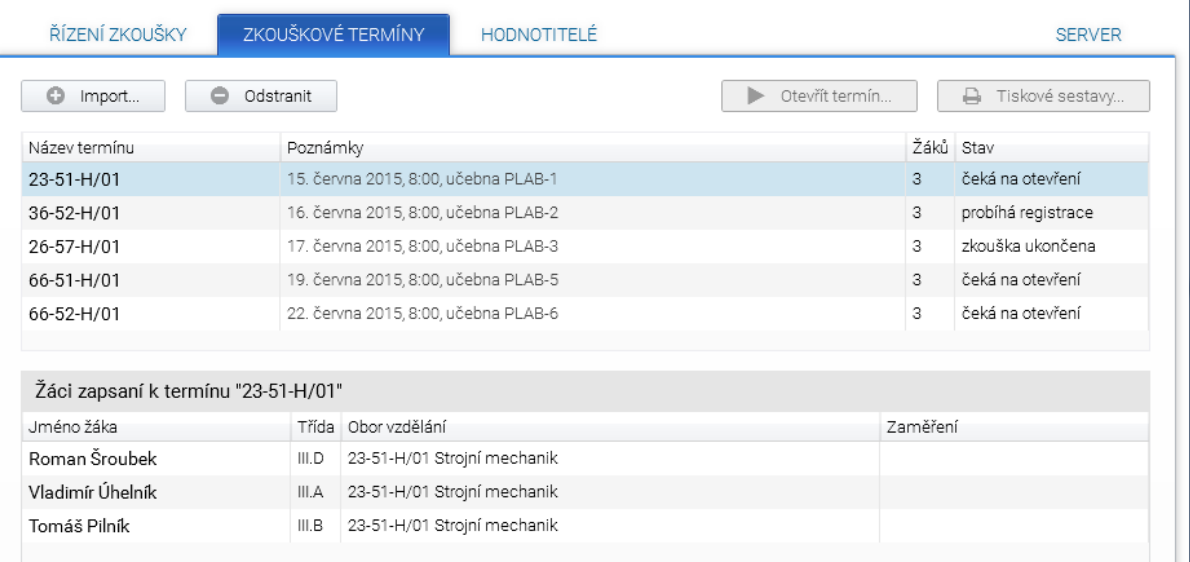

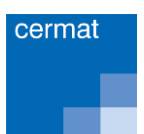

### UKONČENÍ ZKOUŠKY

**Zkouška se ukončí sama** po uplynutí doby trvání zkoušky. Automaticky je doba trvání zkoušky nastavena na 240 minut. **Žákům se SVP je možno zkoušku prodloužit pomocí tlačítka "Čas navíc", které je v záložce Zkouškové termíny u každého žáka.** Postup nastavení času je popsán v kapitole Nastavení času žákům.

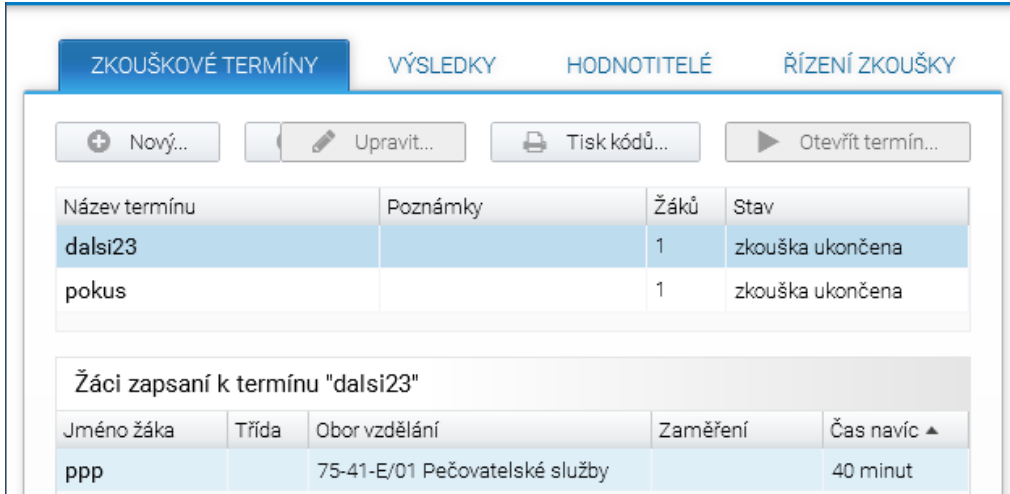

Tento žák může skončit zkoušku až uplynutím této doby.

Ukončení zkoušky provede sám žák tlačítkem "Ukončit zkoušku", které je vlevo dole. Je to obdoba odevzdání práce ke stolku učitele.

### ŘEŠENÍ VÝJIMEČNÝCH SITUACÍ

#### **Krátkodobý výpadek proudu a sítě**

Aplikace je nastavena tak, že při výpadku proudu a sítě dojde pouze k přerušení provozu aplikace, po obnově se žákovi objeví úloha, kterou řešil před výpadkem.

#### **Dlouhodobý výpadek proudu a sítě**

Aplikace je nastavena tak, že ve zkoušce lze pokračovat další den po obnovení dodávek elektřiny a síťového připojení. Zkouškový server je rovněž možné přesunout na místo, kde výpadek není. Pro pokračování ve zkoušce stačí pouze otevřít daný termín.

#### **Pozastavení zkoušky**

Zkoušku lze kdykoliv pozastavit tlačítkem "Zastavit zkoušku" v záložce Řízení zkoušky a kdykoliv ji opět obnovit tlačítkem "Obnovit zkoušku" ve stejné záložce (lze použít např. pro žáky se SVP, kdy je potřeba zkoušku rozložit do více dnů).

V případě zde neuvedených situací v průběhu e-zkoušky kontaktujte tým ZZ (viz kontakty str.4).

### <span id="page-37-0"></span>6.1.3 HODNOCENÍ ŽÁKOVÝCH ODPOVĚDÍ V OTEVŘENÝCH ÚLOHÁCH

**Uzavřené otázky testu hodnotí informační systém podle klíče správných řešení. Hodnotitelé se tedy věnují posuzování otevřených úloh.**

### ZAVEDENÍ HODNOTITELŮ OTEVŘENÝCH ÚLOH

Před zahájením hodnocení žákových odpovědí, vytvoří správce zkoušky na zkouškovém serveru všem hodnotitelům uživatelský účet (přidělí jim uživatelské jméno a vygeneruje heslo). Tato činnost se může provádět kdykoliv před zahájením, během nebo po ukončení realizace zkoušky.

#### **UPOZORNĚNÍ:**

- Zavádění hodnotitelů se realizuje na zkouškovém serveru, musí jej tedy provádět správce zkoušky, ale není potřeba žádné oprávnění k počítačové síti.
- Správce zkoušky stanoví hodnotitelům přístupové údaje (jméno a heslo, které má minimálně 6 znaků s dodržením trojkombinace (velká, malá písmena a číslice).
- Hodnotitel se přiřazuje k oboru a k oblastem, nikoliv ke zkouškovým termínům.

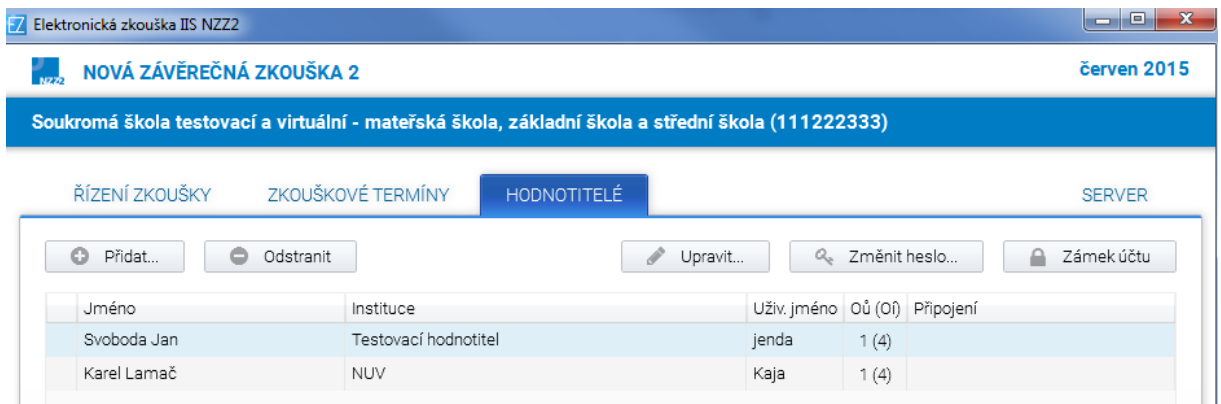

Obvykle hodnotitel hodnotí jen svůj předmět, a tak je možnost mu nastavit přístup pouze k jeho oblasti:

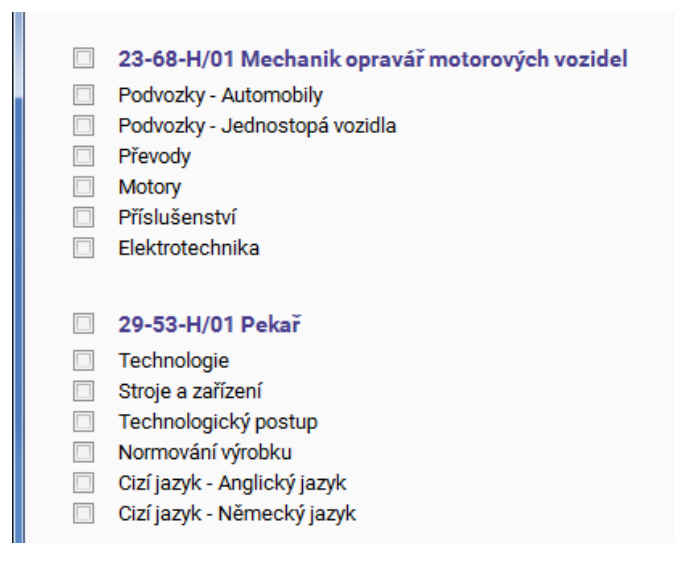

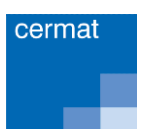

### PRŮBĚH HODNOCENÍ

Hodnocení žákových odpovědí v otevřených úlohách probíhá kdykoliv poté, kdy zkoušku ukončí všichni žáci. Musí být spuštěn zkouškový server a hodnotitel musí být přihlášen na počítači, z něhož se lze k serveru připojit. Hodnocení je stejně jako realizace zkoušky prováděno s využitím poslední verze prohlížeče Google Chrome. Hodnotitel si otevře v prohlížeči stejnou stránku jako žáci, jen doplněnou o koncovku "/hodnot".

**Příklad stránky pro hodnotitele:** 

Adresa stránky pro hodnotitele:

http://127.0.0.1/hodnot

#### **UPOZORNĚNÍ:**

Organizace hodnocení je plně v kompetenci školy.

#### **Jak je možné postupovat:**

- přenést celou složku **E-Zkouška IIS NZZ** do zvláštní počítačové sítě pro učitele, která je ochráněna před žáky a spustit zkouškový server kliknutím na soubor Server.exe, pak je třeba provést test nastavení pro zjištění správné IP adresy zkouškového serveru;
- pokud je zkouškový server nainstalován na přenosném počítači, lze ho přenést do zvláštní sítě pro učitele;
- pokud škola realizovala zkoušku na vzdálené ploše, je možné nasdílet tuto plochu i pro hodnotitele (to je záležitost správce sítě).

Všechny tyto možnosti představují tzv. sdílení hodnocení, kdy může více učitelů hodnotit najednou. Každému z nich se ale objevují jen úkoly z přidělené oblasti. Pokud více osob hodnotí stejnou oblast, pak se u každého nabízejí jen neohodnocené úkoly. Přesto, pokud má hodnotitel zájem, může kontrolovat nebo opravit hodnocení svého kolegy.

#### **Pokud mají učitelé vzdálený přístup ke školní síti, mohou hodnotit stejným způsobem i doma.**

Pokud škola nemá nastavené a ochráněné školní sítě a má malý počet žáků, mohou si hodnotitelé předávat i počítač se zkouškovým serverem, sami si ho otevřít ve složce **E-Zkouška IIS NZZ** kliknutím na soubor Server.exe, pak spustit Google Chrome a zadat adresu pro hodnotitele  $-$  "IP adresa předaného počítače/hodnot".

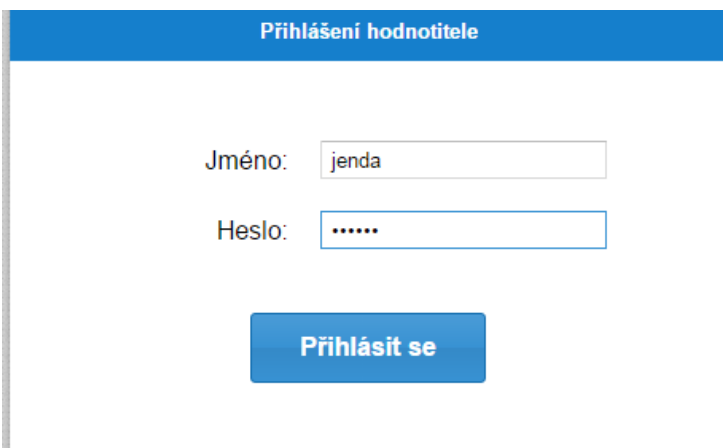

Hodnotitel se přihlásí ke zkouškovému serveru přihlašovacími údaji a začne hodnotit jednotlivé úlohy. Přiděluje body a může připojit i svůj komentář. Při hodnocení odpovědí žáků si může otevřít vzorové řešení. Hodnocení je anonymní. U každého hodnoceného úkolu jsou uvedena dvě čísla oddělená

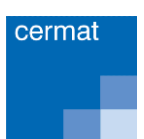

lomítkem. První z nich ukazuje počet ohodnocených odpovědí na daný úkol, druhé počet všech odpovědí.

Bodové hodnocení se zapisuje do okna umístěného vedle textu BODOVÉ HODNOCENÍ, přičemž systém kontroluje rozsah bodového hodnocení. Zápis bodů se uloží na server pomocí tlačítka "Zapsat a další", které se objeví po vyplnění bodů.

Hodnotiteli se zobrazují pouze úkoly, které žák vyplnil. Úkoly, kde žák nic nenapsal, se nezobrazují.

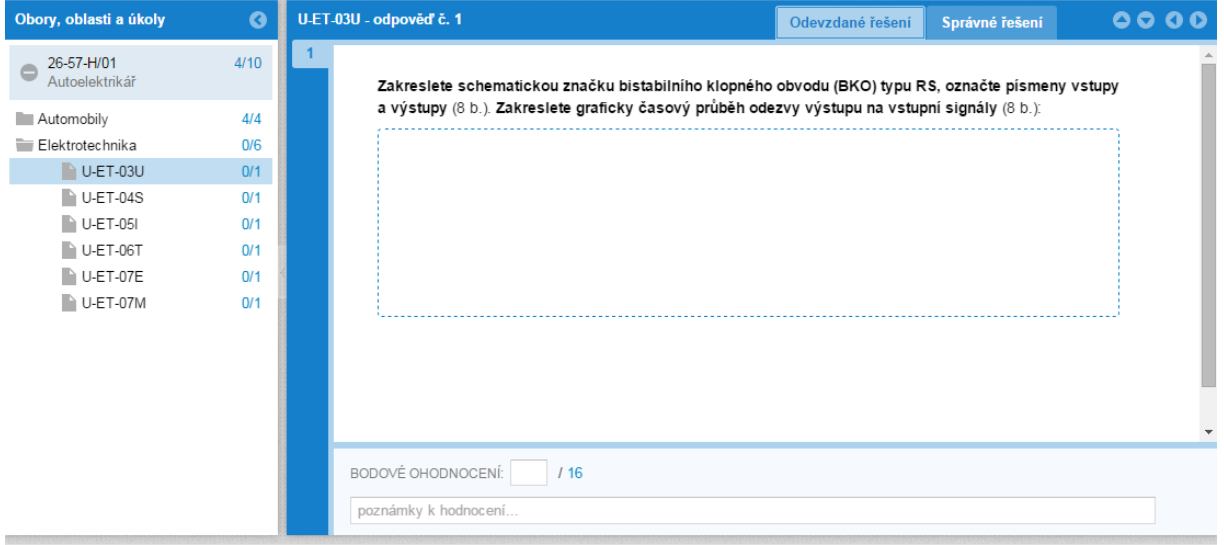

#### ZÁVĚREČNÁ ZKOUŠKA PODLE JEDNOTNÉHO ZADÁNÍ VE ŠKOLE – ŠKOLNÍ ROK 2023/2024

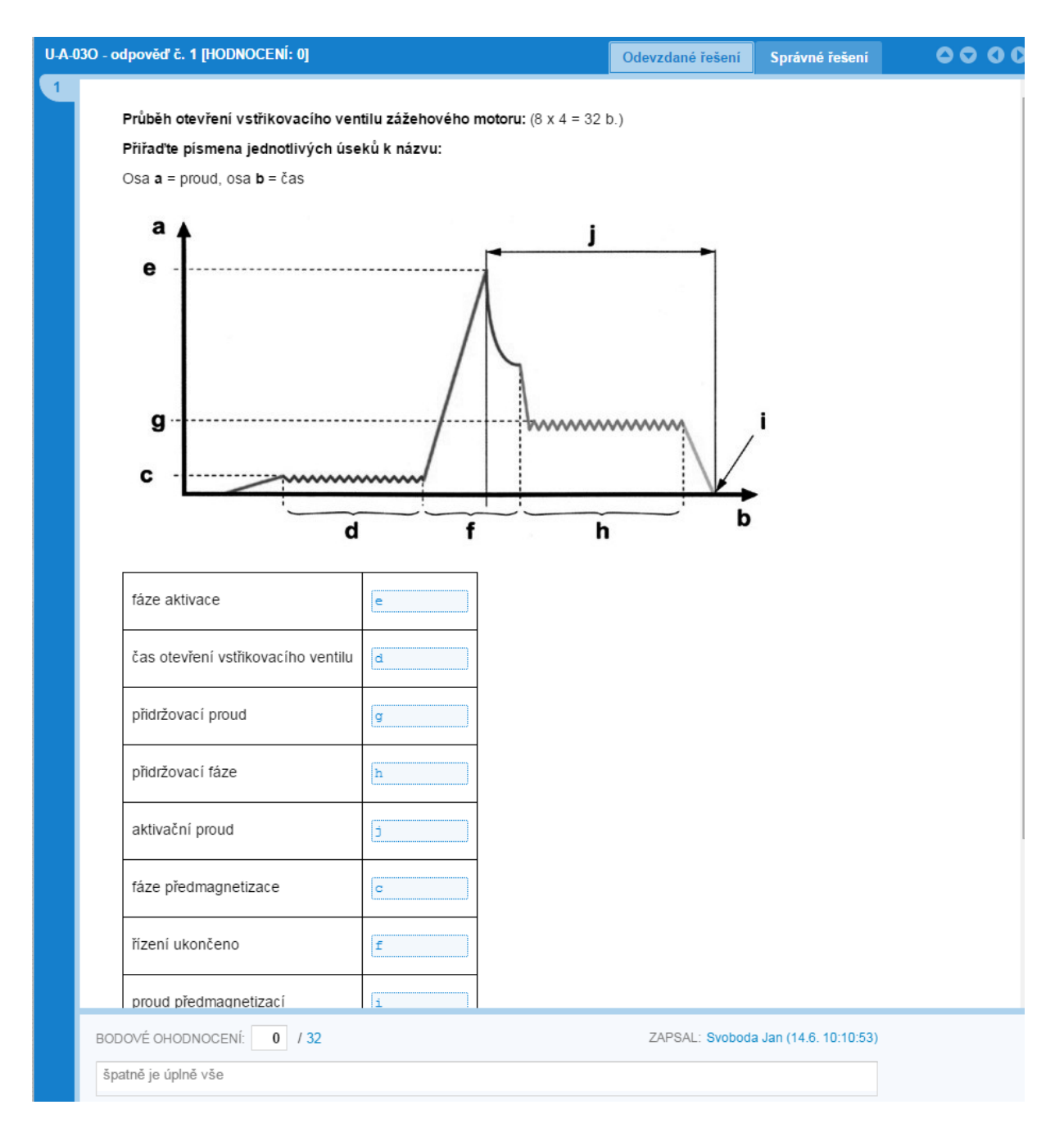

Pokud učitel přeruší hodnocení a pak se k němu znovu vrátí, systém mu otevře první neohodnocenou odpověď v dané oblasti. V případě, že v oblasti není žádná úloha k hodnocení, systém uvede: "Nebyla nalezena žádná další odpověď k hodnocení."

Pro naléhavé případy, když se hodnotiteli nezobrazuje celá odpověď žáka, existuje způsob, jak si hodnotitel může prohlédnout odpověď a ověřit si, že žák skutečně text uložil. Lze k tomu využít nástrojů v prohlížeči - kliknout na pole pro odpověď pravým tlačítkem, vybrat "Prozkoumat" či v angličtině "Inspect" a prohlížeč zobrazí HTML kód celé stránky s předoznačeným tagem "span" daného pole pro odpověď, ve kterém je odpověď vidět celá.

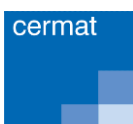

### <span id="page-41-0"></span>6.1.4 ARCHIVACE VÝSLEDKŮ E-ZKOUŠEK A JEJICH TISK

**Zkouškový server v sobě uchovává také výsledky žáků a slouží jako archiv.** 

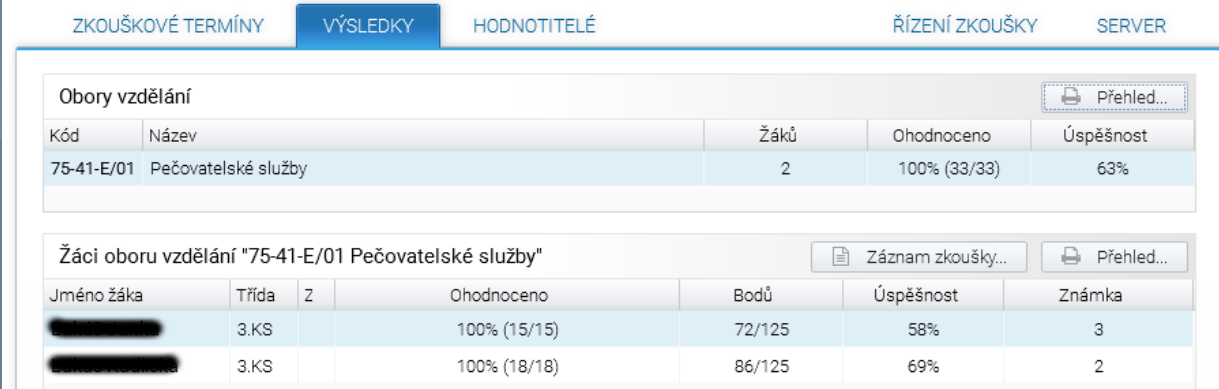

V záložce **Výsledky** je k dispozici přehled podle oborů, tříd a žáků. U každého žáka je uveden stav hodnocení, počet bodů, kterých dosáhl z celkového počtu bodů, úspěšnost a známka, kterou systém vypočítává podle univerzální převodní tabulky (zvlášť pro obory kategorie H a zvlášť pro obory kategorie E).

Kliknutím na tlačítko "Záznam zkoušky" škola získá pro vybraného žáka záznam z elektronické písemné závěrečné zkoušky, který obsahuje všechny žákovy odpovědi, u každé z nich je uvedeno bodové ohodnocení, jméno hodnotitele a popřípadě komentáře hodnotitele.

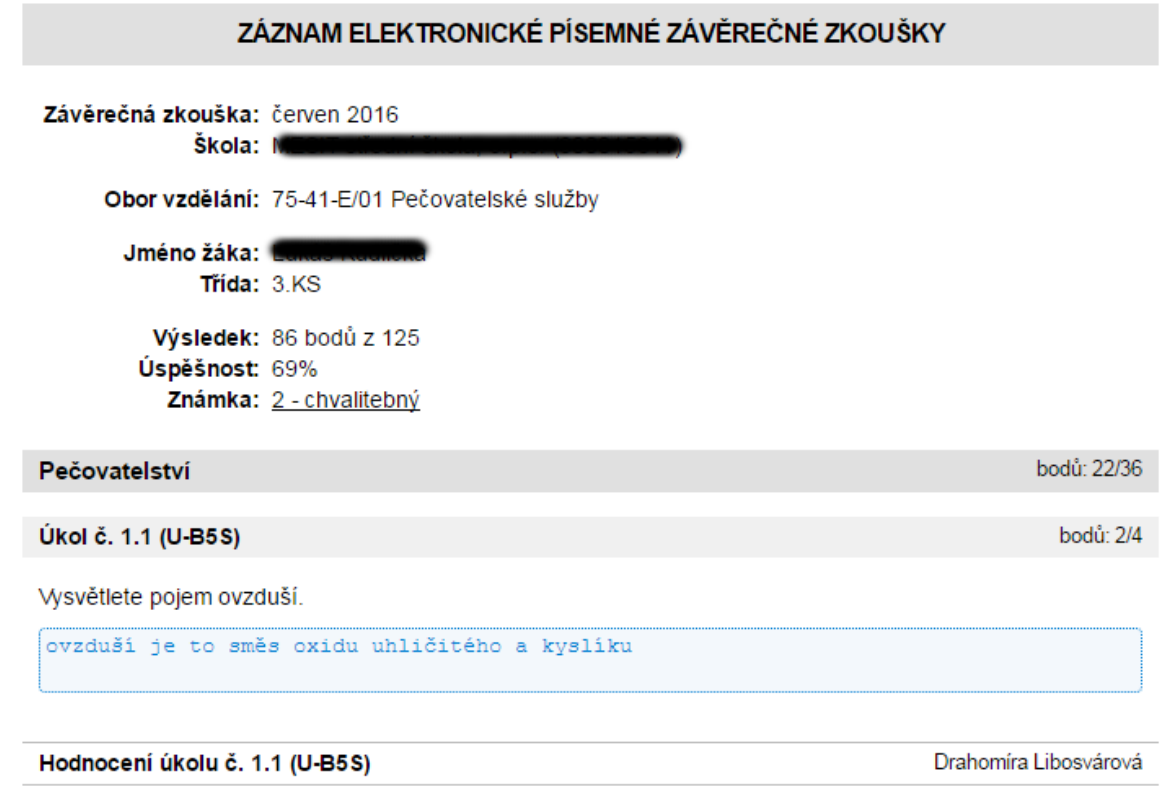

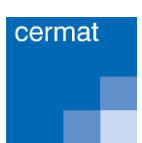

Vedle záznamu zkoušky je umístěno tlačítko "Přehled", kde se zobrazuje úspěšnost vybraného žáka podle oblastí.

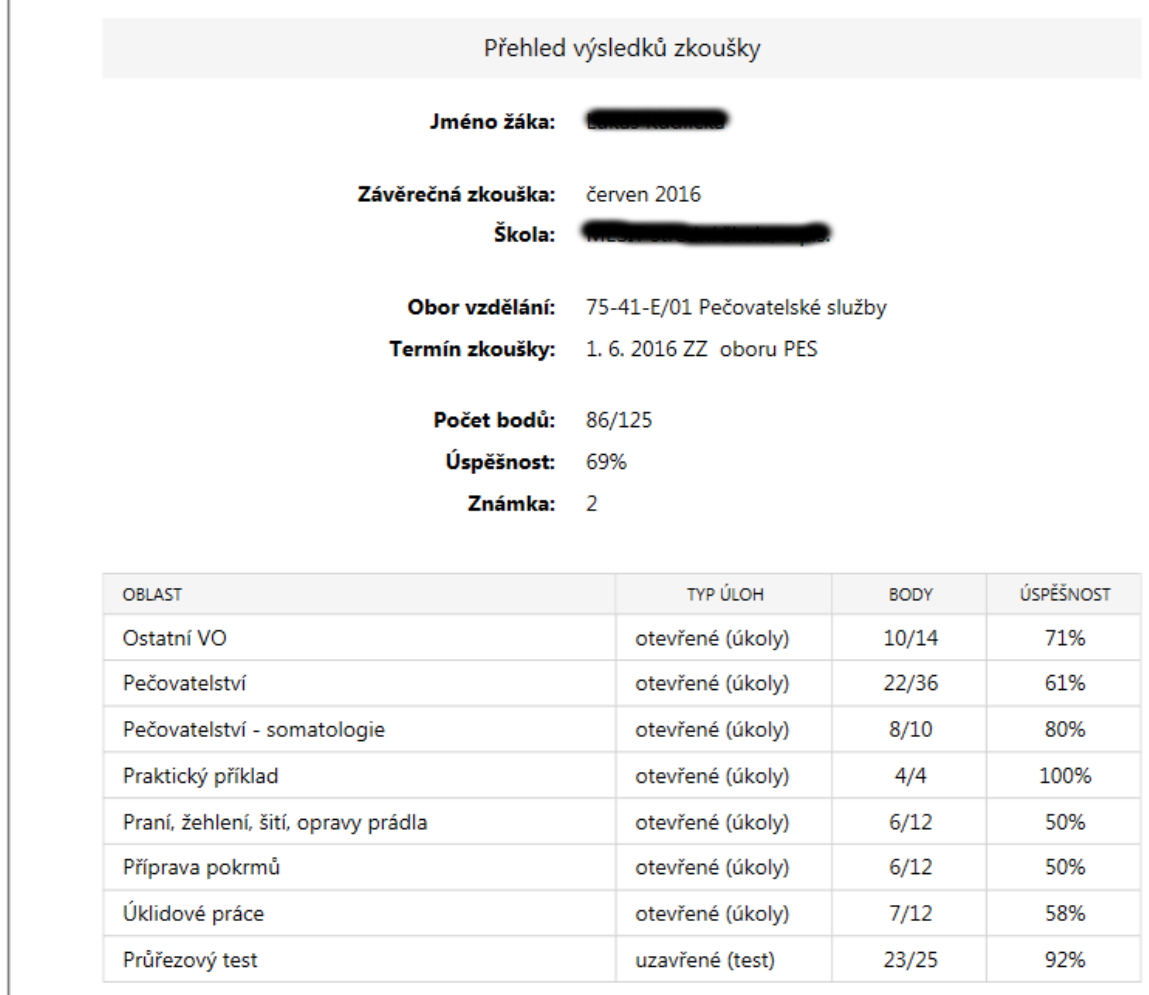

Vlevo nahoře na základní obrazovce zkouškového serveru je další záložka "Přehled", která ukazuje výsledky žáků podle oborů.

#### **UPOZORNĚNÍ:**

Všechny výstupy se dají vytisknout pomocí tiskárny, která je nastavena pro počítač se zkouškovým serverem, nebo uložit do formátu PDF. **Ukládání nebo tisk je možno provést kdykoliv po spuštění zkouškového serveru.** 

Do zkouškového serveru je možno přidávat další termíny zkoušek (viz kapitola 6.1.2 Administrace zkouškového serveru a realizace zkoušky). Doporučujeme však vždy uzavřít školní rok, ponechat výsledky v archivu a pro nový školní rok instalovat **novou verzi zkouškového serveru**.

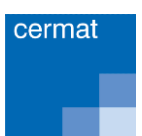

Správce zkouškového serveru (správce zkoušky) může sledovat průběh hodnocení a přepočet výsledků na známku.

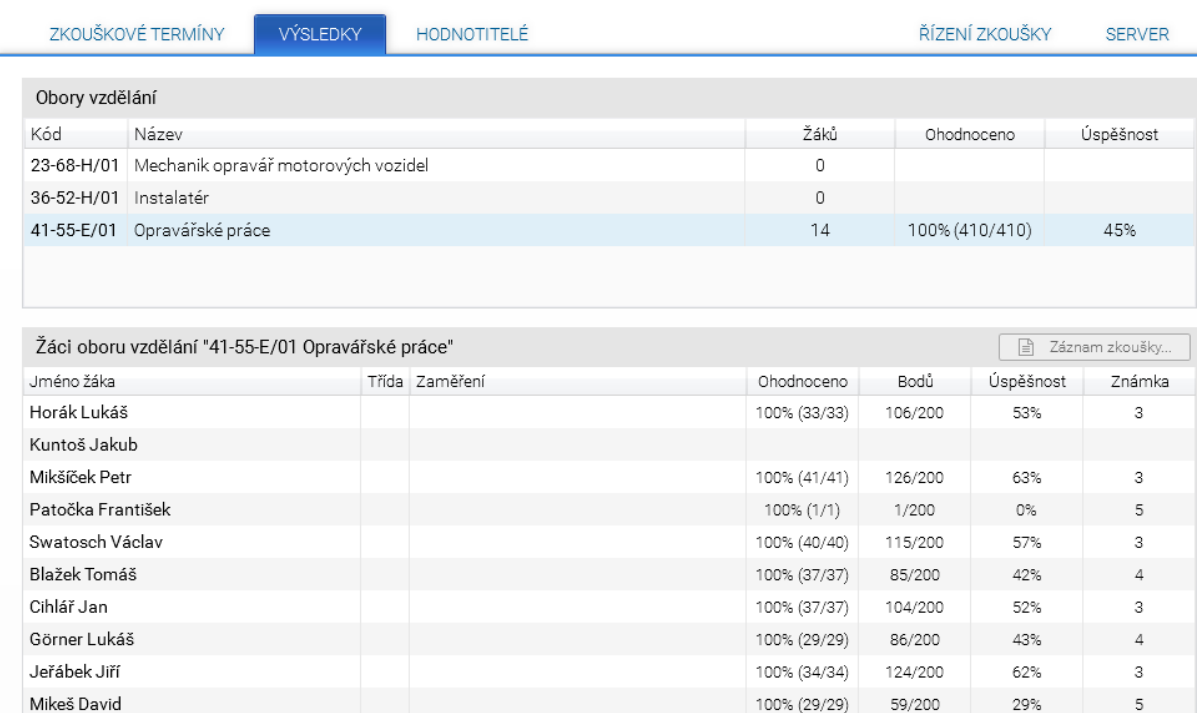

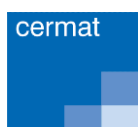

# <span id="page-44-0"></span>6.2 PŘÍLOHA 2 – OTÁZKY ZE SVĚTA PRÁCE PRO OBORY VZDĚLÁNÍ KATEGORIE H

#### **Úřad práce**

Kde je ve vašem okolí úřad práce? Kdy se tam obrátíte o pomoc? Jaké služby úřady práce nabízejí?

- Kde se ve vašem okolí nachází úřad práce?
- Popište služby, které úřad práce nabízí.
- Vysvětlete pojem rekvalifikace a uveďte, kdo rekvalifikaci platí. Jak vám může při rekvalifikaci pomoci úřad práce?

#### **Vyhledávání zaměstnání**

Popište možnosti hledání zaměstnání – kde a jakými způsoby budete hledat zaměstnání?

- Uveďte možnosti získání informací o volných pracovních místech.
- Znáte nějaké noviny nebo webové stránky s nabídkou volných míst?
- Popište úkoly a význam úřadů práce.

#### **Uplatnění v profesi**

Kde (ve kterých firmách nebo podnicích) je možné uplatnit vaši profesi? Víte, jaké jsou běžné nástupní podmínky absolventů vašeho oboru do zaměstnání?

- Uveďte některé konkrétní firmy (podniky) ve vašem okolí nebo v ČR, kde je možné uplatnit vaši profesi.
- Víte, co jsou zaměstnanecké výhody?
- Uveďte alespoň tři příklady zaměstnaneckých výhod, které konkrétní podnik/firma svým zaměstnancům nabízí.

#### **Uplatnění mimo profesi**

Co byste podnikl/a, kdybyste po škole nenalezl/a uplatnění v oboru a potřeboval/a pracovat?

- Uveďte příklady prací, které lze vykonávat bez odborného vyučení.
- Znáte některé firmy, u kterých byste mohli tzv. nekvalifikovanou práci vykonávat?
- Kterou firmu byste si vybral/a vy sám/sama, a proč?

#### **Strukturovaný profesní životopis**

Uveďte svůj zjednodušený strukturovaný životopis.

- V jakých případech budete strukturovaný životopis využívat?
- Jak byste strukturovaný životopis zpracoval/a?
- Ke zpracování strukturovaného životopisu lze využít formuláře kde je získáte?

#### **Přijímací pohovor**

Jak se jako uchazeč o zaměstnání připravíte na přijímací pohovor? Co bude o vás zajímat vašeho případného zaměstnavatele a co byste o zaměstnání ve vybraném podniku měl/a vědět vy?

- Jaké informace si před pohovorem o zaměstnavateli zjistíte?
- Co bude při pohovoru o vás případného zaměstnavatele zajímat?
- Na co byste se měl/a při pohovoru zaměstnavatele zeptat?

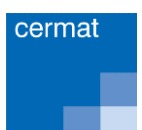

#### **Vznik pracovního poměru**

Popište postup při uzavírání pracovního poměru. Jaká má zaměstnanec práva a povinnosti vyplývající z pracovního poměru?

- Vysvětlete pojmy motivační dopis, nábor, konkurz a přijímací pohovor.
- O čem musí zaměstnavatel informovat zaměstnance před vznikem pracovního poměru?
- Může zaměstnanec při uzavírání pracovní smlouvy požadovat její doplnění či pozměnění?

#### **Základy pracovního práva**

Vysvětlete tyto pojmy pracovního práva: zkušební doba, dovolená, pracovní doba, přestávky v práci.

- Kde najdete informace o zkušební době, k čemu tato doba slouží a jaká je její obvyklá délka?
- Jaká je minimální roční délka dovolené stanovená zákonem, jaký vliv má nástup do práce v průběhu roku na dovolenou?
- Jaká je základní délka pracovní doby? Jak dlouho může pracovník podle zákona pracovat bez přestávky, pokud je nezletilý a zletilý? Jaká je nejkratší délka přestávky na jídlo a oddech?

#### **Pracovní smlouva**

K čemu slouží pracovní smlouva, kdo ji uzavírá a jaké jsou její povinné náležitosti? Uveďte příklady dalších ujednání, která byste si mohl/a sjednat v pracovní smlouvě.

- Proč se uzavírá pracovní smlouva? Jakou formou se uzavírá a kdo ji podepisuje?
- Co vše musí pracovní smlouva povinně obsahovat a co se stane, pokud v ní některá z těchto náležitostí chybí?
- Co dalšího byste si mohl/a při uzavírání pracovní smlouvy sjednat?

#### **Skončení pracovního poměru**

Jakým způsobem může ukončit pracovní poměr zaměstnanec? Jakým způsobem může ukončit pracovní poměr zaměstnavatel?

- Uveďte nejčastěji používané způsoby ukončení pracovního poměru.
- Jaké znáte způsoby ukončení pracovního poměru ze strany zaměstnance?
- Jaké znáte způsoby ukončení pracovního poměru ze strany zaměstnavatele?

#### **Podpora v nezaměstnanosti**

Kdy získáte právo na pobírání podpory v nezaměstnanosti? Kde budete o podporu žádat?

- Jaké jsou podmínky přiznání podpory v nezaměstnanosti?
- Kam se obrátíte se žádostí o poskytování této podpory?
- Kde to v okolí vašeho bydliště je?

#### **Práce konaná mimo pracovní poměr**

Jaké znáte způsoby práce konané mimo pracovní poměr? Jaká jsou rizika práce "na černo"?

- Jaké znáte způsoby práce konané mimo pracovní poměr?
- Co tyto dohody přináší za výhody a komu?
- Uveďte rizika práce "na černo".

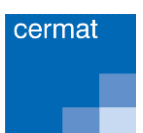

#### **Hrubá a čistá mzda**

Co víte o mzdě, jaký je rozdíl mezi hrubou a čistou mzdou?

- Jak zaměstnavatel určí hrubou mzdu zaměstnance?
- Popište rozdíl mezi mzdou hrubou a čistou.
- Stručně charakterizujte tři základní odvody ze mzdy.

#### **Sociální a zdravotní pojištění (SZP)**

Jaká je podstata sociálního a zdravotního pojištění, k čemu jsou určena? Jaký je mezi nimi rozdíl? Kdo všechno se na jejich platbě podílí?

- Kdo sociální a zdravotní pojištění platí?
- Komu se odvádí sociální pojištění a proč?
- Komu se odvádí zdravotní pojištění a proč?

#### **Daně**

Proč se odvádějí daně? Vysvětlete hlavní funkce daní v České republice.

- Popište důvody výběru daní.
- Vysvětlete pojem státní rozpočet a uveďte, jak jej ovlivňují daně.
- Uveďte příklady daní vybíraných v ČR.

#### **Přímé a nepřímé daně**

Jaký je rozdíl mezi daněmi přímými a nepřímými? Uveďte příklady z obou skupin.

- Vysvětlete rozdíl mezi daní přímou a nepřímou.
- Vyberte si jednu z přímých daní a stručně ji popište.
- Vyberte si jednu z nepřímých daní a stručně ji popište.

#### **Podnikání v oboru, živnost**

Lze ve vašem oboru samostatně podnikat? Jaké jsou základní podmínky pro podnikání dle živnostenského zákona?

- Vysvětlete možnosti podnikání v ČR.
- Vysvětlete všeobecné podmínky pro získání živnostenského oprávnění.
- Uveďte, jak se dělí živnost podle vzniku živnostenského oprávnění.

#### **Finanční úřad**

Čím se zabývá finanční úřad? Ve kterých případech s ním přijdete do kontaktu ve svém pracovním a osobním životě?

- Vysvětlete náplň práce finančních úřadů.
- Uveďte, kdy a proč se podnikatelé na finanční úřad obracejí. Co je daňové přiznání?
- Uveďte příklady situací, kdy musíte jednat s finančním úřadem v osobním životě.

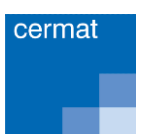

#### **Rodinný rozpočet**

Jaké jsou běžné nejdůležitější výdaje domácnosti? Sestavte jednoduchý rodinný rozpočet?

- Vyjmenujte nejčastější příjmy a výdaje domácnosti.
- Co je operativní a dlouhodobá finanční rezerva?
- Proč by tyto rezervy rodina měla vytvářet?

#### **Spotřebitelské úvěry**

V jakých případech je vhodné žádat o poskytnutí půjčky/úvěru? K čemu byste využil/a spotřebitelský úvěr? Uveďte příklady institucí, které poskytují půjčky/úvěry.

- Kdy je rozumné žádat o spotřebitelský úvěr?
- Popište jednu z forem spotřebitelského úvěru "kreditní karta" a vysvětlete její bezpečné používání.
- Uveďte instituce, které poskytují spotřebitelské úvěry.

#### **Hypoteční úvěry**

Co je hypoteční úvěr? K čemu byste jej využil/a?

- Na co byste využil/a hypoteční úvěr?
- Čím je podmíněno získání hypotečního úvěru?
- Jaké je hlavní riziko hypotečního úvěru?

#### **Bankovní služby**

Jaké znáte bankovní služby? Jsou při uzavírání kupní či úvěrové smlouvy důležité všeobecné obchodní podmínky? Jaké nebezpečí plyne ze života "na dluh"?

- Uveďte příklady bankovních služeb.
- Co jsou všeobecné obchodní podmínky a kde je získáte? Jsou při uzavírání kupní či úvěrové smlouvy důležité? Proč?
- Jaké nebezpečí plyne ze života "na dluh"?

#### **Hotovostní a bezhotovostní platby**

Vyjádřete rozdíl mezi platbou v hotovosti a bezhotovostním platebním stykem. Vysvětlete rozdíl mezi debetní a kreditní platební kartou; formy ovládání bankovního účtu "na dálku".

- Popište rozdíl mezi hotovostní platbou a bezhotovostním platebním stykem.
- Jaký je rozdíl mezi debetní a kreditní platební kartou? Jak lze využívat platební karty?
- Uveďte možnosti, jak lze ovládat bankovní účet "na dálku".

#### **Exekuce a osobní bankrot**

Co je soudní platební rozkaz a kdy jej můžete obdržet? Jak byste řešil/a situaci, kdyby vám hrozila exekuce? Vysvětlete podstatu osobního bankrotu.

- Kdy můžete obdržet soudní platební rozkaz a co to pro vás znamená?
- Vysvětlete pojem exekuce a uveďte, kde jsou stanovena práva a povinnosti exekutora a povinného. Uveďte příklady věcí, které vám exekutor nesmí zabavit a proč.
- Uveďte, co je osobní bankrot a jaké podmínky musí dlužník splnit, aby mu byl osobní bankrot povolen.

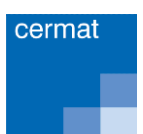

#### **Pojištění majetku a osob**

Proč je důležité pojištění majetku a osob? Jaká majetková pojištění a pojištění osob znáte?

- Vysvětlete účel pojištění.
- Vyjmenujte a popište typy majetkových pojištění.
- Vyjmenujte pojištění, která řadíme mezi pojištění osob.

#### **BOZP**

Proč je důležité dodržovat předpisy BOZP? Uveďte na příkladu ve vašem oboru, jaké předpisy musí zaměstnanec dodržovat, jak se může bránit v případě, že je nedodržuje zaměstnavatel. Co může zaměstnanec očekávat, pokud je nedodrží sám?

- Vysvětlete pojem BOZP.
- Vyjmenujte základní povinnosti zaměstnavatele v oblasti BOZP.
- Vyjmenujte základní povinnosti zaměstnance v oblasti BOZP. Co se může stát, pokud tyto povinnosti neplní?

#### **Pracovní úrazy**

Jaká práva má zaměstnanec při pracovním úrazu? Kdy nemůže tato práva uplatňovat?

- Jaká práva má zaměstnanec při pracovním úrazu?
- K čemu slouží kniha úrazů a protokol o úrazu?
- V jaké výši ručí zaměstnanec za škody způsobené zaměstnavateli a) pod vlivem alkoholu, b) zapříčiněné nedbalostí?

#### **Příkaz k úhradě**

Vysvětlete možnosti bezhotovostního platebního styku.

- Vysvětlete výhody bezhotovostního platebního styku.
- Vyjmenujte náležitosti příkazu k úhradě.
- Popište typy příkazů k úhradě (jednorázový, trvalý) a příkaz k inkasu.

#### **Ochrana spotřebitele**

Vysvětlete pojem ochrana spotřebitele. Jak byste postupoval/a při reklamaci zboží?

- Uveďte na několika příkladech, jak Česká obchodní inspekce chrání spotřebitele.
- Vysvětlete, co je záruční lhůta.
- Jaké způsoby vyřízení reklamace zboží znáte?

#### **Vzdělávání v oboru**

Uveďte příklad oboru a odborné školy, ve které byste se mohl/a dále profesně vzdělávat.

- Uveďte příklady oborů, ve kterých byste si mohl/a zvýšit vaši odbornou kvalifikaci.
- Znáte nějaké školy, které tyto obory nabízejí? Víte, jaké jsou jejich požadavky na uchazeče o studium?
- Stručně popište, jak byste při zájmu o studium postupoval/a.

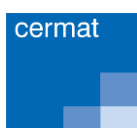

# <span id="page-49-0"></span>6.3 PŘÍLOHA 3 – OTÁZKY ZE SVĚTA PRÁCE PRO OBORY VZDĚLÁNÍ KATEGORIE E

#### **BOZP v oboru**

Jaké bezpečnostní předpisy a hygienická pravidla musíte dodržovat při své práci?

- Uveďte příklad, jaká pravidla bezpečnosti byste měl/a při své práci dodržovat.
- Uveďte příklad, jaká hygienická pravidla byste měl/a při své práci dodržovat.
- Kdo vás v zaměstnání seznámí s pravidly bezpečnosti při práci?
- Co se může stát, když tato pravidla při práci nebudete dodržovat?

#### **Pracovní úraz**

Co je to pracovní úraz? Na co má člověk při pracovním úrazu nárok?

- Jaký úraz se považuje za pracovní?
- Kde a kdy se takový úraz musí stát?
- Na co má pracovník nárok, když se mu stane pracovní úraz?
- V jakém případě pracovník nemůže nárok v souvislosti s pracovním úrazem uplatňovat?

#### **Pracovní uplatnění**

Kde můžete pracovat?

- Uveďte příklady pracovních míst nebo firem v oboru, který jste vystudoval/a.
- Uveďte příklady jiných prací, které byste mohl/a vykonávat.
- Znáte nějakou firmu, kde byste mohl/a pracovat?

#### **Hledání zaměstnání**

Kde a jak si budete hledat zaměstnání?

- Kdo vám může s hledáním zaměstnání pomoci?
- Kde můžete zjistit, jaká jsou volná pracovní místa?
- Jak nebo kde byste hledal/a práci na internetu?

#### **Úřad práce**

K čemu slouží úřad práce?

- Jak zjistíte, kde je úřad práce?
- Kdy půjdete na úřad práce?
- S čím vám na úřadu práce mohou pomoci?

#### **Profesní životopis**

K čemu slouží profesní/pracovní životopis?

- Co v životopisu budete uvádět?
- Jak by jednotlivé informace měly jít za sebou?
- Kdy životopis použijete, kdo ho po vás může chtít?
- V jaké formě ho zaměstnavateli budete dávat nebo posílat?

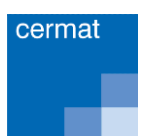

#### **Kvalita práce**

Co musíte dělat, abyste odvedl/a kvalitní práci?

- Jak musíte pracovat?
- Na co si musíte dávat pozor?
- Co musíte kontrolovat?
- Co znamená dodržení termínu?

#### **Přijímací pohovor**

Jak se připravíte na přijímací pohovor do zaměstnání?

- Jaké informace si před pohovorem zjistíte?
- Co by o vás mohlo při pohovoru zajímat budoucího zaměstnavatele?
- Na co byste se měl/a při pohovoru zeptat?

#### **Pracovní smlouva**

K čemu slouží pracovní smlouva?

- Kdo a s kým pracovní smlouvu sepisuje?
- Vyjmenujte, co musí být v pracovní smlouvě uvedeno.
- Kdo sepsanou pracovní smlouvu dostane, kolik se dělá minimálně stejnopisů a pro koho?

#### **Povinnosti zaměstnance**

Jaké jsou povinnosti zaměstnance?

- Uveďte, co po vás budou v zaměstnání vyžadovat.
- Co uděláte, když se budete cítit nemocný/á nebo když si v pracovní době budete potřebovat něco vyřídit?

#### **Povinnosti zaměstnavatele**

Jaké povinnosti má zaměstnavatel vůči zaměstnancům?

- S čím zaměstnavatel musí zaměstnance seznámit při nástupu do zaměstnání?
- Co musí zaměstnavatel zajistit pro své zaměstnance?
- Co musí zaměstnavatel zaměstnancům umožnit?

#### **Ukončení pracovního poměru (zaměstnání)**

Jak je možné zaměstnání ukončit?

- Jaký je rozdíl mezi pracovní smlouvou na dobu určitou a neurčitou?
- Můžete vy sám/sama podat výpověď ze zaměstnání?
- Může vám dát výpověď zaměstnavatel, a proč?

#### **Mzda**

Co je to mzda?

- Kdy a za co zaměstnanec dostane mzdu?
- Co je to časová mzda?
- Co je to úkolová mzda?
- Ovlivní výši mzdy práce ve svátek, práce v noci nebo práce přesčas?

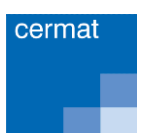

#### **Srážky ze mzdy**

Co jsou to srážky ze mzdy?

- Uveďte alespoň dva příklady povinných srážek ze mzdy.
- Na co jsou určeny?
- Jaký je rozdíl mezi hrubou a čistou mzdou?

#### **Sociální a zdravotní pojištění**

Co je to sociální a zdravotní pojištění?

- Kdo a jak hradí zdravotní a sociální pojištění?
- Na čem závisí výše zdravotního a sociálního pojištění?
- Co se hradí ze sociálního pojištění?
- Co se hradí ze zdravotního pojištění?

#### **Dovolená**

Co je to dovolená?

- Vysvětlete pojem dovolená. K čemu má sloužit?
- Kdy vzniká zaměstnanci nárok na dovolenou?
- Jaká jsou pro čerpání dovolené pravidla?
- Jaký je rozdíl mezi dovolenou s náhradou mzdy (placená dovolená) a dovolenou bez náhrady mzdy (neplacená dovolená)?

#### **Pracovní doba**

Jaká je základní délka pracovní doby?

- Uveďte základní denní pracovní dobu a základní týdenní pracovní dobu.
- Co znamená, když pracovník pracuje na zkrácený pracovní úvazek?
- Jak může být pracovní doba rozložena?
- Co je to přestávka v práci, na co je určena?
- Má pracovník nárok na pracovní přestávku?

#### **Zkušební doba**

Co znamená v pracovním poměru zkušební doba?

- Proč bývá při uzavírání pracovní smlouvy stanovena zkušební doba?
- K čemu zkušební doba je?
- Jak nejdéle může zkušební doba trvat?

#### **Nezaměstnanost**

Co znamená pojem nezaměstnanost?

- Co by člověk, který je bez zaměstnání, měl udělat?
- Co je to podpora v nezaměstnanosti?
- Kdy vám vznikne nárok na pobírání podpory v nezaměstnanosti?
- Proč byste se měl/a přihlásit na úřad práce, když jste nezaměstnaný/á?

#### **Příjmy a výdaje domácnosti**

Jaké jsou příjmy a výdaje domácnosti?

- Co jsou to příjmy domácnosti?
- Vyjmenujte pravidelné a nezbytné výdaje domácnosti.
- Jaké výdaje může domácnost odložit, když má nedostatek peněz?
- Jak by člověk měl hospodařit se svým měsíčním příjmem?

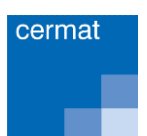

#### **Finanční půjčka**

Co je to finanční půjčka?

- Kde nebo koho byste o finanční půjčku požádal/a?
- Kdy a na co byste například půjčku využil/a?
- Na co by si člověk neměl peníze půjčovat?

#### **Rizika zadlužení**

Co by měl člověk promyslet, než si bude půjčovat peníze?

- Uveďte, co znamená schopnost splácet zapůjčené peníze.
- Co jsou úroky?
- Co se stane, když člověk nemůže splácet svoji půjčku? Víte, co je exekuce?

#### **Bankovní účet**

Co je to bankovní účet?

- Kde si můžete bankovní účet založit?
- Co k tomu budete potřebovat?
- Jaké jsou výhody bankovního účtu, k čemu se využívá?

#### **Platby**

Co je to platba v hotovosti a co je to bezhotovostní platba?

- Uveďte příklad platby v hotovosti. Kdy ji používáte?
- Uveďte příklad bezhotovostní platby. Kdy ji můžete použít?
- Co je to platební karta, jak ji získáte?
- Co je to platební příkaz, kdy ho můžete použít?

#### **Pojištění majetku a osob**

Co je pojištění majetku a osob?

- Proč uzavíráme pojištění osob nebo majetku?
- Kde můžete pojištění majetku nebo osob uzavřít?
- Jaká znáte pojištění majetku? Co si můžete pojistit?
- Jaká znáte pojištění osob?
- Co je to pojistné plnění, kdy nastane?

#### **Záruční doba a reklamace**

Co je to reklamace zboží a záruční doba?

- Jaké zboží můžete reklamovat a z jakého důvodu?
- Co k reklamaci zboží potřebujete?
- Jak zjistíte, jakou záruční dobu má výrobek, který jste si koupili?
- Co by mohl například reklamovat zákazník ve vašem oboru?

#### **Daně**

Proč se odvádějí daně?

- Kdo odvádí daně?
- Jakým způsobem a kdy odvádí daně zaměstnanec?
- Jakým způsobem a kdy odvádí daně člověk, který samostatně podniká?
- K čemu daně slouží? Uveďte příklady, co se z daní hradí.

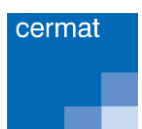

#### **Rekvalifikace a další vzdělávání**

Co je to rekvalifikace a další vzdělávání?

- Co je to rekvalifikace?
- Kdy a kde vám rekvalifikaci mohou nabídnout?
- Kdo rekvalifikaci platí?
- Co je to další vzdělávání? Uveďte příklad.
- Kdo další vzdělávání hradí?

#### **Finanční rezerva domácnosti**

Co je to finanční rezerva domácnosti a na co je určena?

- Kdy můžete finanční rezervu tvořit?
- Kam můžete peníze určené na finanční rezervu ukládat?
- Na co nebo kdy finanční rezervu použijete?

#### **Základní povinnosti pracovníka**

Jaké jsou základní povinnosti pracovníka?

- Co musíte dodržovat, aby s vámi byli na pracovišti spokojeni?
- Co je to pracovní náplň?

### <span id="page-54-0"></span>6.4 PŘÍLOHA 4 – KONTAKTY NA EDITORY

Příloha obsahuje kontakty na editory dle jednotlivých jednotných zadání závěrečné zkoušky (JZZZ). Pokud některý obor nenajdete, pak prosím kontaktujte gestorku závěrečné zkoušky [\(husakovah@cermat.cz](mailto:husakovah@cermat.cz)) nebo metodičku ZZ ([kockovad@cermat.cz\)](mailto:kockovad@cermat.cz).

#### **Ing. LENKA BEČVÁŘOVÁ**, email: [becvaroval@cermat.cz,](mailto:becvaroval@cermat.cz) telefon: 224 507 487

23-55-H/01 Klempíř - stavební 33-56-H/01 Truhlář 33-59-H/01 Čalouník 34-52-H/01 Tiskař na polygrafických strojích 34-53-H/01 Reprodukční grafik 34-57-H/01 Knihař 36-52-H/01 Instalatér 36-52-H/02 Mechanik plynových zařízení 36-54-H/01 Kameník 36-58-H/01 Montér vodovodů a kanalizací a obsluha vodárenských zařízení 36-59-H/01 Podlahář 36-64-H/01 Tesař 36-65-H/01 Vodař 36-66-H/01 Montér suchých staveb 36-67-H/02 Kamnář 36-67-H/01 Zedník 36-69-H/01 Pokrývač 37-51-H/01 Manipulant poštovního provozu a přepravy 37-52-H/01 Železničář 39-41-H/01 Malíř a lakýrník 33-54-H/01 Mechanik hudebních nástrojů

#### **Mgr. IVA MARKÉTA GALKO**, email: [galkoi@cermat.cz,](mailto:galkoi@cermat.cz) telefon: 224 507 470

26-59-H/01 Spojový mechanik 28-52-H/01 Chemik - laborant 28-52-H/02 Gumař-plastikář 31-57-H/01 Výrobce textilií 31-58-H/01 Krejčí 31-62-H/01 Výrobce pokrývek hlavy 32-52-H/01 Výrobce kožedělného zboží

- 32-54-H/01 Výrobce obuvi
- 36-56-H/01 Kominík
- 41-51-H/01 Zemědělec farmář
- 41-51-H/02 Včelař
- 41-52-H/01 Zahradník
- 41-53-H/01 Rybář
- 41-53-H/02 Jezdec a chovatel koní
- 41-54-H/01 Podkovář a zemědělský kovář
- 41-55-H/01 Opravář zemědělských strojů
- 41-56-H/01 Lesní mechanizátor
- 41-56-H/02 Opravář lesnických strojů
- 41-57-H/01 Zpracovatel dřeva
- 69-51-H/01 Kadeřník
- 69-53-H/01 Rekondiční a sportovní masér

#### **Mgr. IVANA VOHNOUTOVÁ**, email: [vohnoutovai@cermat.cz,](mailto:vohnoutovai@cermat.cz) telefon: 224 507 471

- 28-57-H/01 Výrobce a dekoratér keramiky
- 28-58-H/01 Sklář výrobce a zušlechťovatel skla
- 28-63-H/01 Výrobce bižuterie a dekorativních předmětů
- 29-51-H/01 Výrobce potravin
- 29-53-H/01 Pekař
- 29-54-H/01 Cukrář
- 29-56-H/01 Řezník uzenář
- 53-41-H/01 Ošetřovatel
- 65-51-H/01 Kuchař číšník
- 66-51-H/01 Prodavač
- 66-52-H/01 Aranžér
- 66-53-H/01 Operátor skladování
- 82-51-H/01 Umělecký kovář a zámečník, pasíř
- 82-51-H/02 Umělecký truhlář a řezbář
- 82-51-H/03 Zlatník a klenotník
- 82-51-H/04 Umělecký keramik
- 82-51-H/05 Vlásenkář a maskér
- 82-51-H/06 Umělecký štukatér
- 82-51-H/07 Umělecký pozlacovač

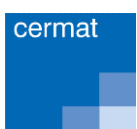

- 82-51-H/08 Umělecký sklenář
- 82-51-H/09 Umělecký rytec

**Bc. KAMIL DOUŠA**, email: [dousak@cermat.cz,](mailto:dousak@cermat.cz) telefon: 224 507 490

- 23-51-E/01 Strojírenské práce
- 26-51-E/01 Elektrotechnické a strojně montážní práce
- 28-57-E/01 Keramická výroba
- 28-58-E/01 Sklářská výroba
- 28-63-E/01 Bižuterní výroba
- 29-51-E/01 Potravinářská výroba
- 29-51-E/02 Potravinářské práce
- 36-51-E/01 Dlaždičské práce
- 36-55-E/01 Klempířské práce ve stavebnictví
- 36-57-E/01 Malířské a natěračské práce
- 36-59-E/01 Podlahářské práce
- 36-62-E/01 Sklenářské práce
- 36-64-E/01 Tesařské práce
- 36-67-E/01 Zednické práce
- 36-67-E/02 Stavební práce
- 36-69-E/01 Pokrývačské práce
- 41-51-E/01 Zemědělské práce
- 41-52-E/02 Zahradnická výroba
- 41-52-E/01 Zahradnické práce
- 41-55-E/01 Opravářské práce
- 41-56-E/01 Lesnické práce

#### **PhDr. ROMANA MARŠÁLOVÁ, Ph.D.**, email: [marsalovar@cermat.cz,](mailto:jezberovar@cermat.cz) telefon: 224 507 492

- 31-57-E/01 Textilní a oděvní výroba
- 31-59-E/01 Šití oděvů
- 31-59-E/02 Šití prádla
- 32-41-E/01 Kožedělná výroba
- 33-58-E/01 Zpracovatel přírodních pletiv
- 33-56-E/01 Truhlářská a čalounická výroba
- 33-57-E/01 Dřevařská výroba
- 34-57-E/01 Knihařské práce

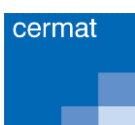

- 65-51-E/01 Stravovací a ubytovací služby
- 65-51-E/02 Práce ve stravování
- 66-51-E/01 Prodavačské práce
- 69-54-E/01 Provozní služby
- 75-41-E/01 Pečovatelské služby

#### **MARTIN LINHART**, email: [linhartm@cermat.cz,](mailto:linhartm@cermat.cz) telefon: 224 507 468

- 21-52-H/01 Hutník
- 21-53-H/01 Modelář
- 21-55-H/01 Slévač
- 23-51-H/01 Strojní mechanik
- 23-52-H/01 Nástrojař
- 23-55-H/01 Klempíř strojní
- 23-55-H/02 Karosář
- 23-56-H/01 Obráběč kovů
- 23-57-H/01 Kovář
- 23-61-H/01 Autolakýrník
- 23-62-H/01 Jemný mechanik Optik
- 23-62-H/02 Jemný mechanik Hodinář
- 23-65-H/01 Strojník
- 23-65-H/02 Lodník
- 23-65-H/03 Strojník silničních strojů
- 23-68-H/01 Mechanik opravář motorových vozidel
- 23-69-H/01 Puškař
- 26-51-H/01 Elektrikář
- 26-51-H/02 Elektrikář silnoproud
- 26-52-H/01 Elektromechanik pro zařízení a přístroje
- 26-57-H/01 Autoelektrikář